# SP8600HD3D/IN8601

**User's Guide** Mode d'emploi **Benutzeranleitung Manual de Uso** Guidaall'uso Guia do Usuário Руководство по пользователя 用戶手冊 Kullanım Kılavuzu

사용 설명서 用户指南 **Panduan Pengguna** Användarhandbok Gebruikershandleiding **Brukerhåndbok** دليل المستخدم ُراهنمای کاربر<br>Hướng dẫn sử dụng

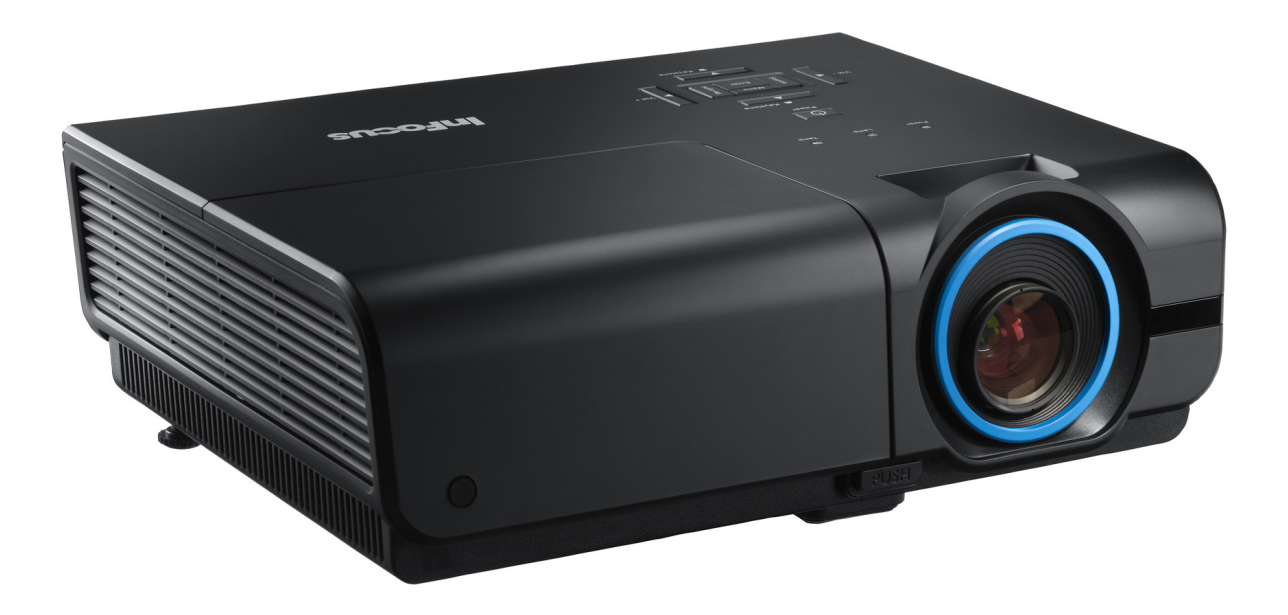

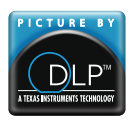

Regulatory Model: SP8600HD3D/IN8601 DISPERINDAG No. 0287/1.824.51/09.03 

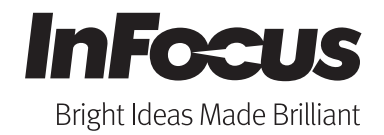

### **Copyright**

Ce documentation, y compris toutes les photos, les illustrations et le logiciel est protégé par des lois de droits d'auteur internationales, avec tous droits réservés. Ni ce manuel ni les éléments stipulés ci-contre ne peuvent être reproduits sans le consentement écrit de l'auteur.

© Copyright 2012

### **Avis de non-responsabilité**

Les informations contenues dans le présent document sont sujettes à des modifications sans préavis. Le fabricant ne fait aucune représentation ni garantie par rapport au contenu ci-contre et renie plus particulièrement toute garantie implicite de commercialisation des marchandises ou d'adaptabilité pour un objectif quelconque. Le fabricant se réserve le droit de réviser cette documentation et d'apporter des modifications de temps à autre au contenu ci-contre sans que le fabricant ne soit dans l'obligation d'avertir les personnes des révisions ou modifications qui ont eu lieu.

### **Reconnaissance de la marque**

Apple, Macintosh et PowerBook sont des marques de commerce ou des marques déposées d'Apple Computer, Inc. IBM est une marque de commerce ou une marque déposée d'International Business Machines, Inc. Microsoft, PowerPoint et Windows sont des marques de commerce ou des marques déposées de Microsoft Corporation. Adobe et Acrobat sont des marques de commerce ou des marques déposées d'Adobe Systems Incorporated. DLP®, DLP Link et le logo DLP sont des marques déposées de Texas Instruments et BrilliantColor™ est une marque de commerce de Texas Instruments. InFocus, In Focus et INFOCUS (stylisé) sont des marques commerciales ou des marques déposées de InFocus Corporation, aux Etats-Unis et dans d'autres pays.

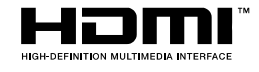

HDMI, le logo HDMI, et High-Definition Multimedia Interface sont des marques commerciales ou des marques déposées de HDMI Licensing LLC, aux Etats-Unis et dans d'autres pays.

Tous les autres noms de produits stipulés dans le présent manuel sont les propriétés de leurs détenteurs respectifs et sont reconnus comme tels.

### **Informations consignes de sécurité**

#### *Important :*

*il est fortement recommandé de lire cette section soigneusement avant d'utiliser le projecteur. Ces consignes de sécurité et d'utilisation garantiront une utilisation sécurisée du projecteur pendant des années. Conserver ce manuel à titre de référence ultérieure.* 

### *Symboles utilisés*

Les symboles d'avertissement sont utilisés sur l'unité et dans ce manuel pour vous mettre en garde contre les situations dangereuses.

Les styles suivants sont utilisés dans ce manuel pour vous attirer votre attention sur d'importantes informations.

### *Remarque :*

*Fournit des informations supplémentaires sur la rubrique en question.* 

### *Important :*

*Fournit des informations supplémentaires que vous ne devez pas ignorer.* 

#### *Attention :*

*Attire votre attention sur des situations qui peuvent endommager l'unité.* 

### *Avertissement :*

*Attire votre attention sur des situations qui peuvent endommager l'unité, créer un environnement dangereux ou blesser quelqu'un* 

Au cours de ce manuel, les pièces et les options des menus OSD (Affichage à l'écran) sont en caractères gras (voir l'exemple ci-dessous) :《Appuyez sur le bouton **MENU** sur la télécommande pour ouvrir le menu **AFFICHAGE**.》

### *Informations d'ordre général sur les consignes de sécurité*

- $\triangleright$  N'ouvrez pas le boîtier de l'unité. À part la lampe de projection, aucune pièce dans l'unité ne peut être entretenue par l'utilisateur. En cas de besoin de service de maintenance/réparation, contactez InFocus à l'adresse suivante www.infocus.com/support
- Conformez-vous aux mentions Avertissement et Attention qui figurent dans ce manuel et sur le boîtier de l'unité.
- $\triangleright$  La lampe de projection a été concue pour être particulièrement brillante. Pour ne pas vous abîmer les yeux, ne fixez pas la lentille lorsque la lampe est allumée.
- $\triangleright$  Ne placez pas l'unité sur une surface, un chariot ou un support instable.
- N'utilisez pas le système près de l'eau, à la lumière directe du soleil ou près d'un appareil chauffant.
- $\triangleright$  Ne placez pas d'objets lourds, comme des livres ou des sacs, sur l'unité.

### *Avis d'installation du projecteur*

 $\triangleright$  Placez le projecteur en position horizontale *L'angle d'inclinaison du projecteur ne doit pas dépasser 15 degrés,* le projecteur ne doit pas

être installé ailleurs que sur un bureau ou sur le plafond, tout autre emplacement affecterait sérieusement la durée de vie de la lampe et pourrait causer d'autres *dommages inprédictibles*.

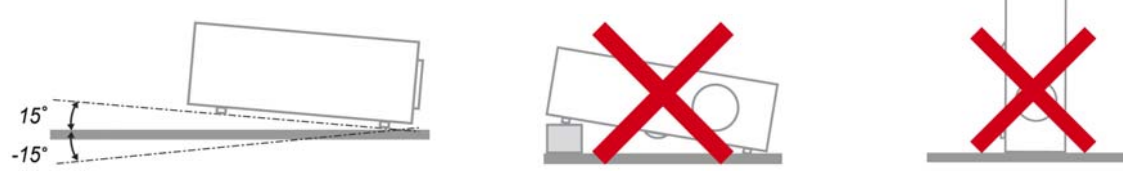

¾ Laissez un espace de 50 cm (19,69 po) autour du ventilateur d'évacuation.

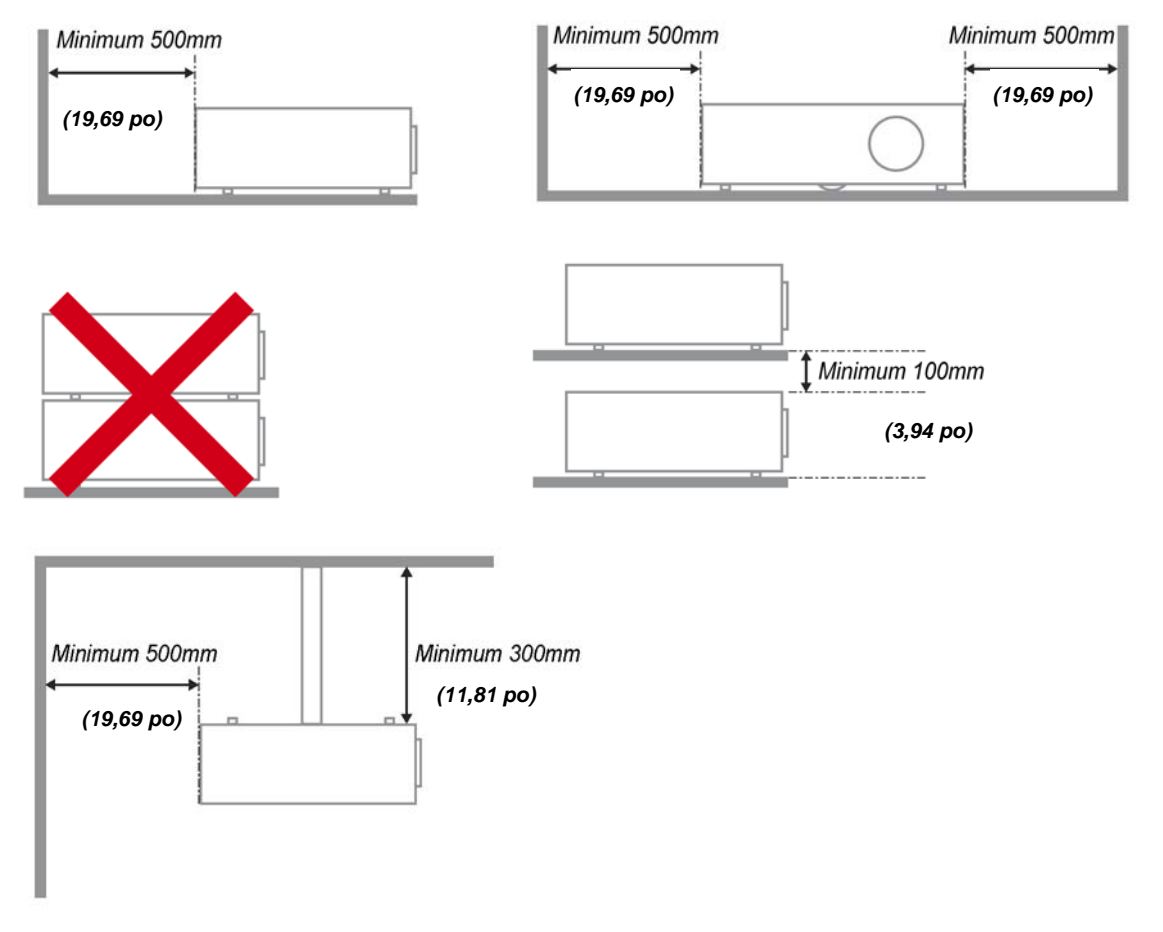

- ¾ Assurez-vous les évents d'arrivée ne recyclent pas d'air chaud de l'évent d'évacuation.
- ¾ Lorsque le projecteur fonctionne dans un espace clos, assurez-vous que la température de l'air environnant dans l'enceinte ne dépasse pas la temperature de fonctionnement alors que le projecteur est en fonctionnement, et que les bouches d'admission et d'échappement d'air ne soient pas obstruées.
- ¾ Tous les enclos devraient passer une évaluation thermique certifiée afin de s'assurer que le projecteur ne recycle pas d'air vicié, car cela peut provoquer le dispositif d' arrêt même si la température de l'enceinte est dans le registre acceptable de temperature de fonctionnement.

### *Sécurité de l'alimentation*

- Utilisez uniquement le cordon d'alimentation fourni.
- Ne posez rien sur le cordon d'alimentation. Acheminez le cordon de manière à ce qu'il soit à l'écart de la circulation piétonnière.
- Enlevez les piles de la télécommande lorsque vous rangez l'unité ou lorsqu'elle ne sera pas utilisée pendant de longues périodes.

### *Remplacement de la lampe*

Un remplacement incorrect de la lampe peut être dangereux. Voir*[Remplacement de la lampe](#page-34-0)* de [projection](#page-34-0) page [28](#page-34-0) pour des instructions claires et sécurisées de cette procédure. Avant de procéder au remplacement de la lampe :

- Débranchez le cordon d'alimentation.
- $\triangleright$  Attendez que la lampe refroidisse pendant une heure.

### *Nettoyage du projecteur*

- Débranchez le cordon d'alimentation avant le nettoyage. Voir *[Nettoyage du projecteur](#page-37-0)* page [31](#page-37-0).
- $\triangleright$  Attendez que la lampe refroidisse pendant une heure.

#### *Avertissements réglementaires*

Avant d'installer et d'utiliser le projecteur, prenez connaissance des avis réglementaires dans la section *[Conformité réglementaire](#page-49-0)* page [43](#page-49-0).

### *Importantes instructions de recyclage :*

Hg) Les lampes situées à l'intérieur de ce produit contiennent du mercure. Ce produit peut contenir d'autres composants électroniques jetables qui représentent un danger s'ils ne sont pas correctement mis au rebut. Recyclez ou mettez au rebut conformément aux lois locales, de l'état/de la province ou fédérales. Pour de plus amples informations, contactez Electronic Industries Alliance à l'adresse suivante [www.eiae.org](http://www.eiae.org/). Pour des informations de mise au rebut spécifiques à la lampe, consultez le site suivant [www.lamprecycle.org.](http://www.lamprecycle.org/)

### *Explications des symboles*

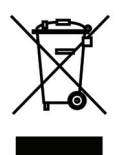

MISE AU REBUT : N'utilisez pas de services municipaux ou ménagers de ramassage des déchets pour votre équipement électronique et électrique. Les pays de l'UE requiert l'emploi de services de ramassage spécialisés en recyclage.

*Marque GS* 

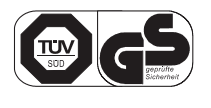

Adresse correspondante : INFOCUS INTERNATIONAL B.V. CASABLANCAWEG 14 BLD A4 1047 HP AMSTERDAM NL

### **À propos de ce manuel**

Ce manuel destiné aux utilisateurs finaux décrit comment installer et utiliser le projecteur PLP. Autant que possible, les renseignements - comme une illustration et sa description - ont été maintenus sur une seule page. Ce format convivial à l'impression est non seulement pratique pour vous mais permet également d'économiser du papier et donc de protéger l'environnement. Il est recommandé de n'imprimer que les sections qui représentent un intérêt à vos besoins.

### Table des matières

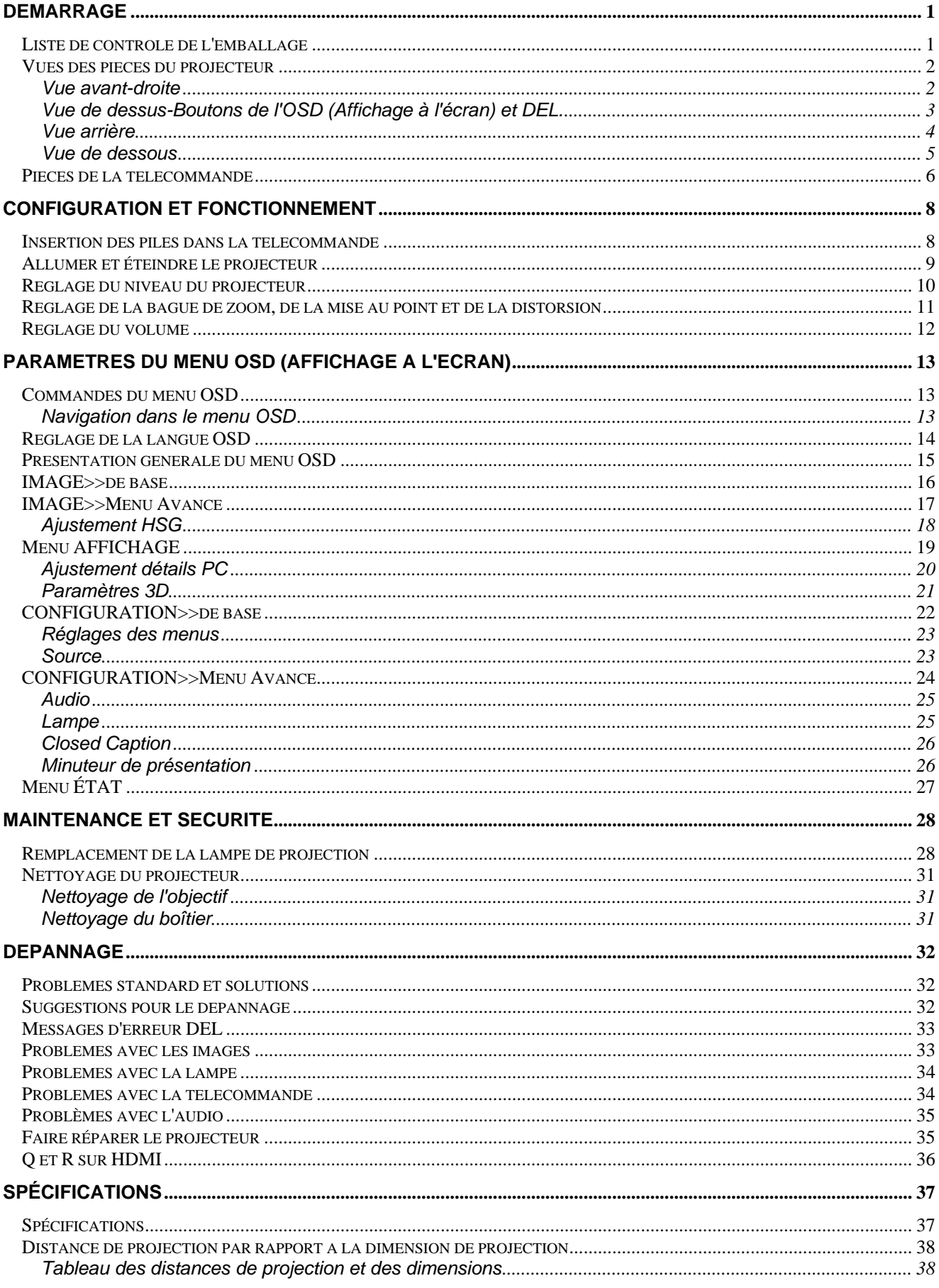

# SP8600HD3D/IN8601 Manuel de l'utilisateur

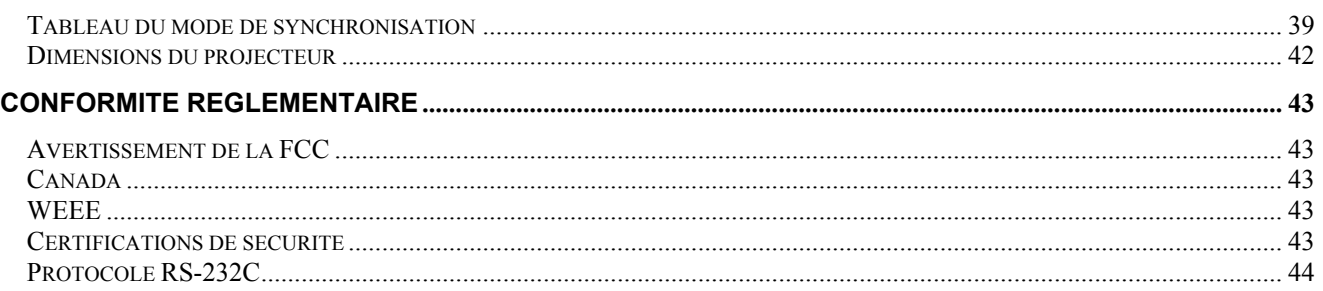

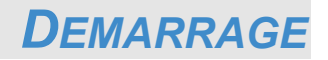

# <span id="page-7-1"></span><span id="page-7-0"></span>**Liste de contrôle de l'emballage**

Déballez avec soin le projecteur et vérifiez que les éléments suivants sont inclus :

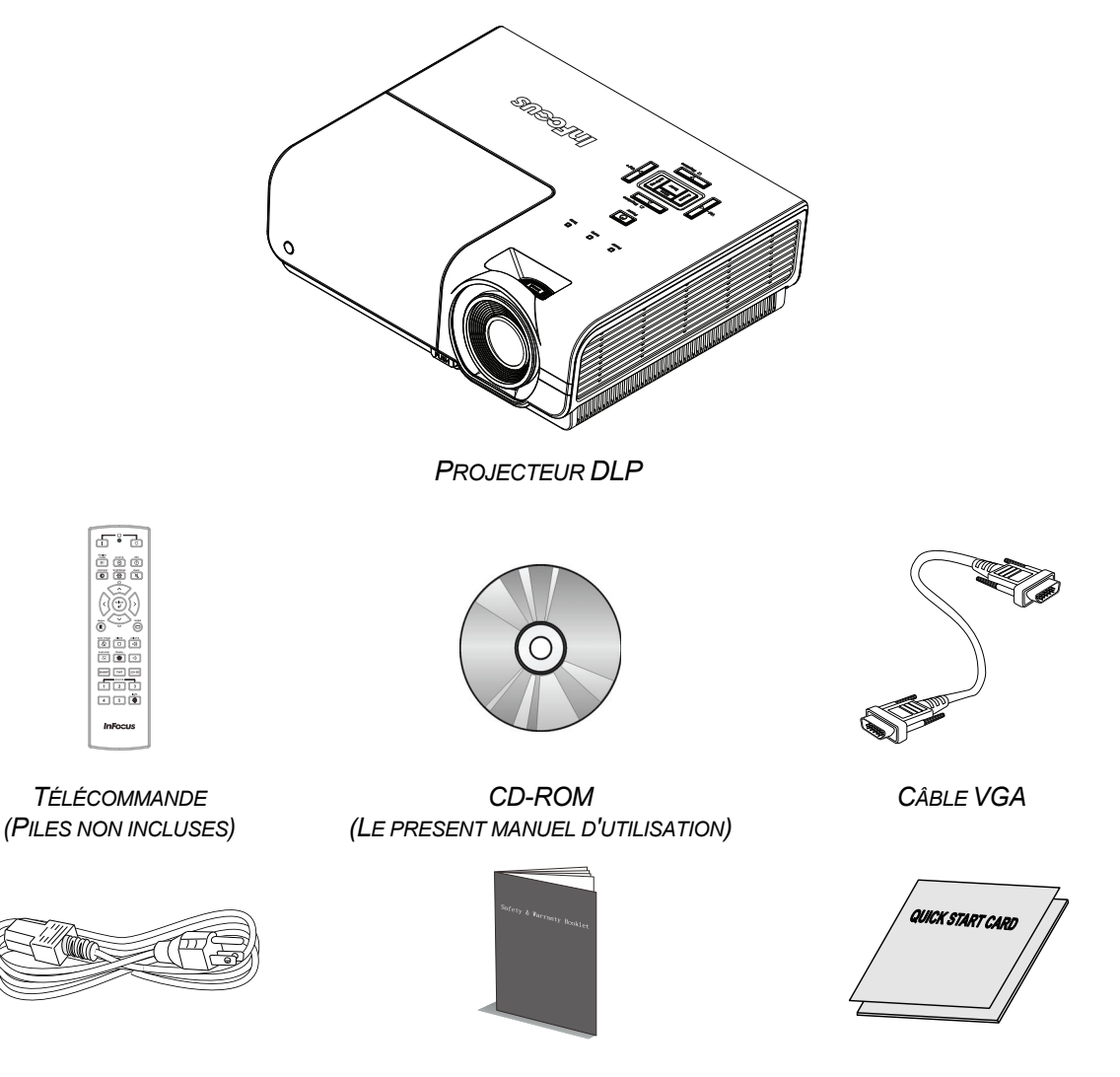

*CORDON D'ALIMENTATION (VARIE EN FONCTION DU PAYS)* 

*LIVRET DE SECURITE & DE GARANTIE CARTE DE DÉMARRAGE RAPIDE*

Contactez votre revendeur immédiatement s'il manque un ou plusieurs éléments, s'ils sont endommagés, ou si l'appareil ne marche pas. Il est recommandé de conserver les matériaux de l'emballage d'origine pour le renvoi éventuel de l'équipement à des fins de services sous garantie.

### *Attention :*

*Ne pas utiliser le projecteur dans des environnements poussiéreux.* 

# <span id="page-8-1"></span><span id="page-8-0"></span>**Vues des pièces du projecteur**

# *Vue avant-droite*

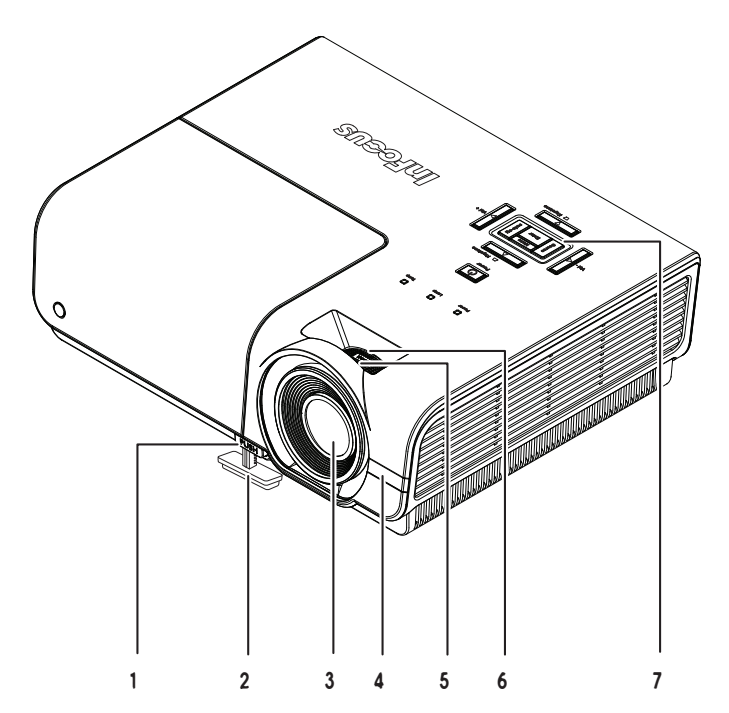

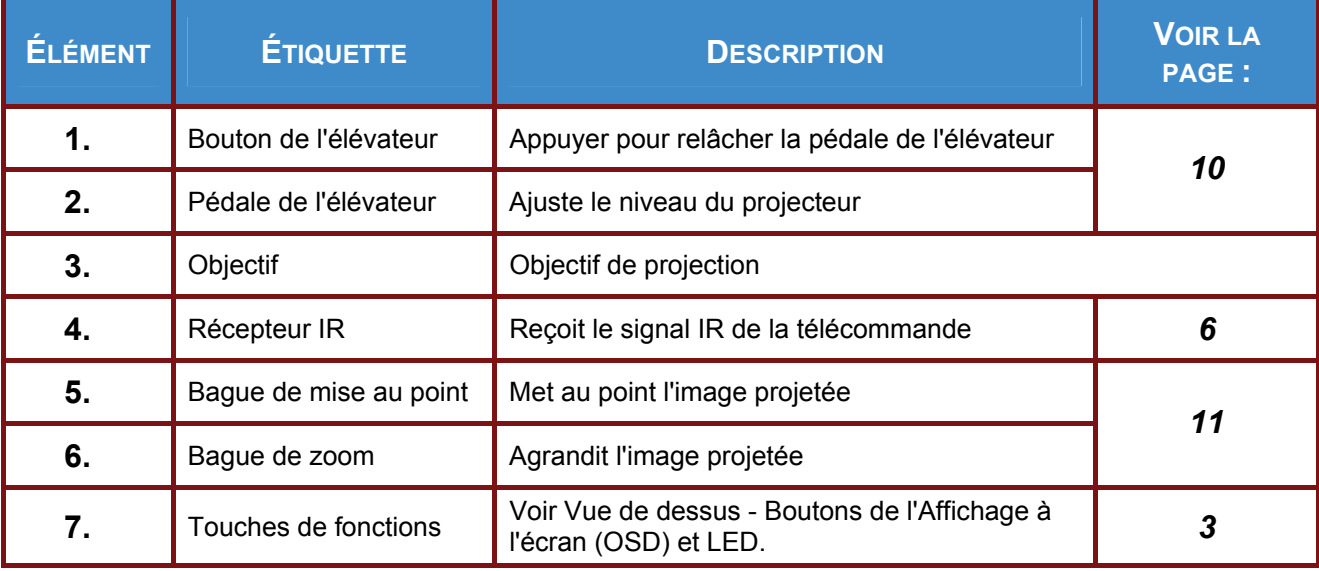

### *Important :*

*Les ouvertures de ventilation sur le projecteur assurent une bonne circulation de l'air, ce qui permet de maintenir une température appropriée de la lampe du projecteur. Ne pas bloquer les ouvertures de ventilation.* 

<span id="page-9-0"></span>*Vue de dessus-Boutons de l'OSD (Affichage à l'écran) et DEL.*

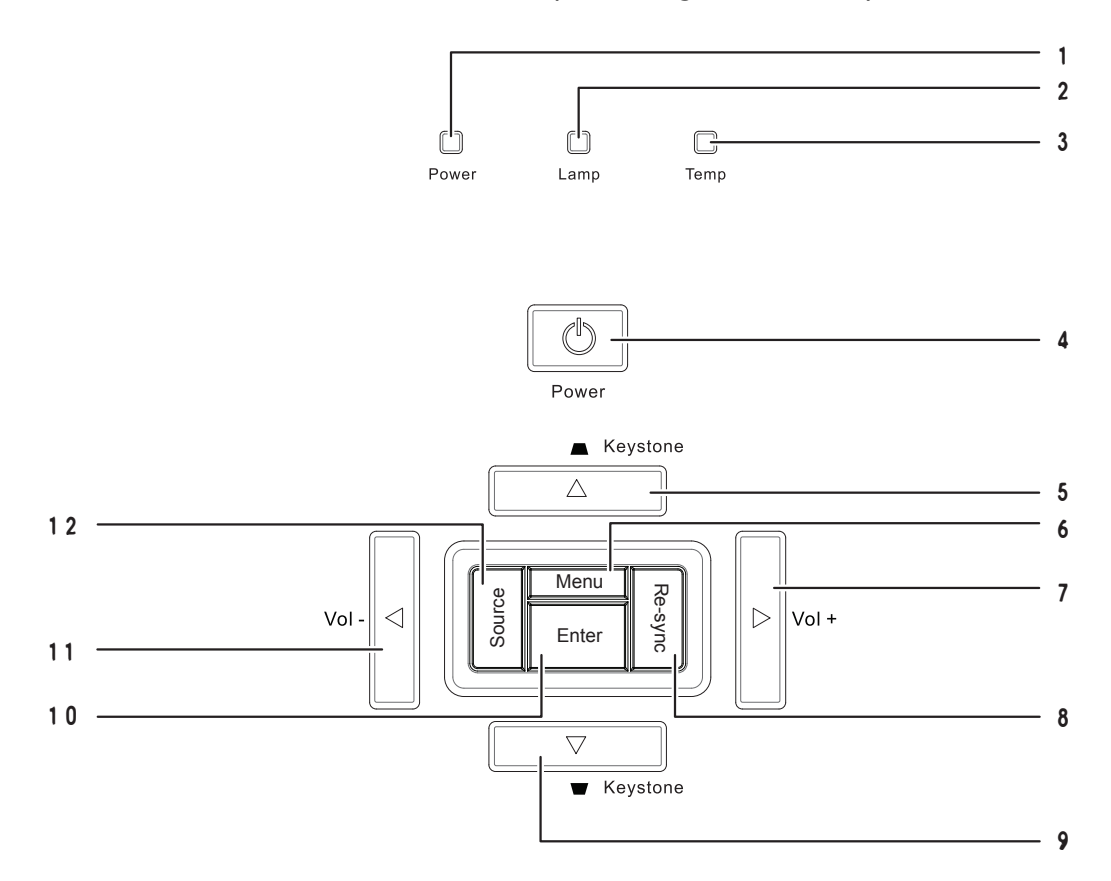

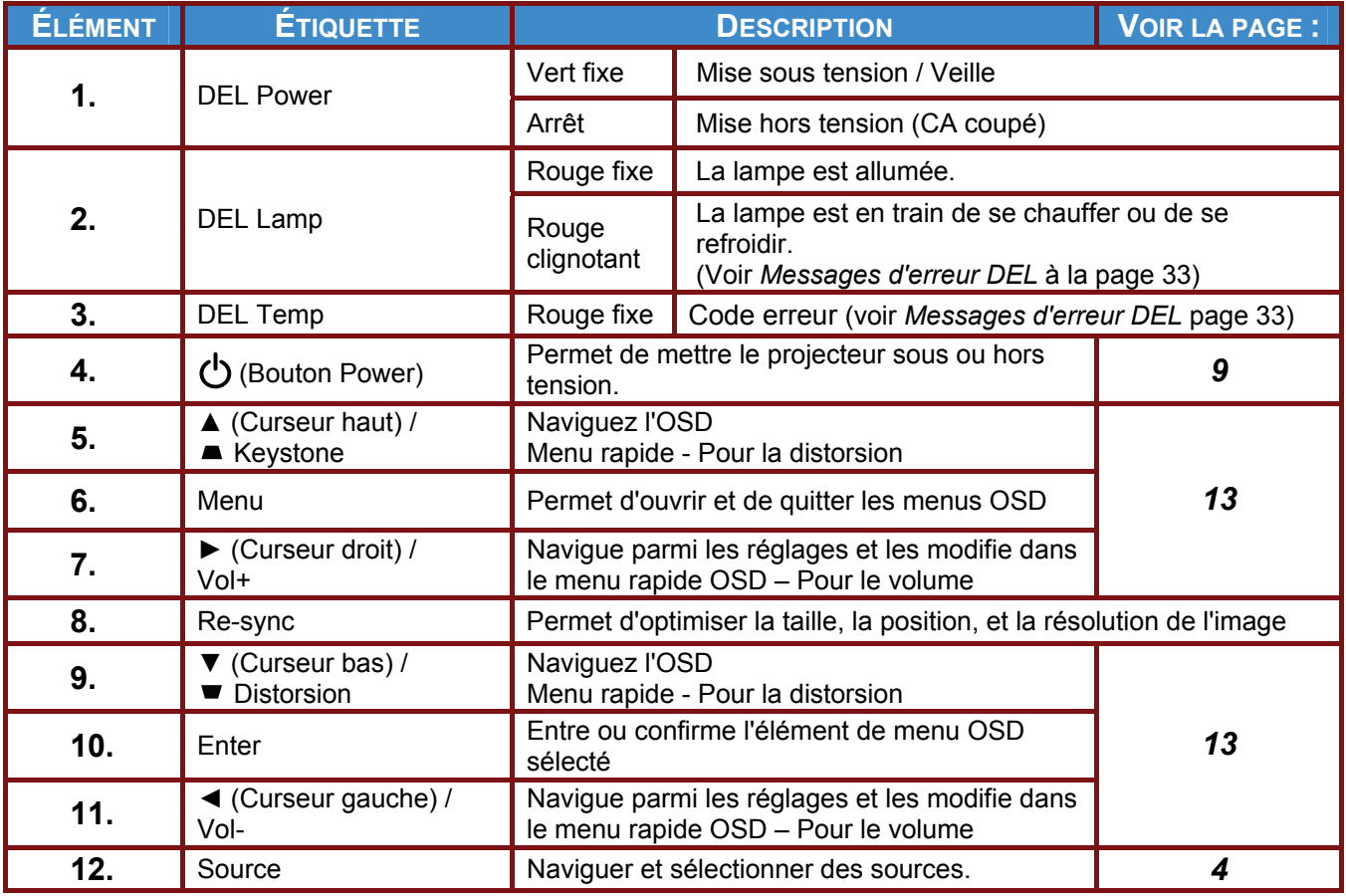

### <span id="page-10-0"></span>**SP8600HD3D/IN8601 Manuel de l'utilisateur**

# *Vue arrière*

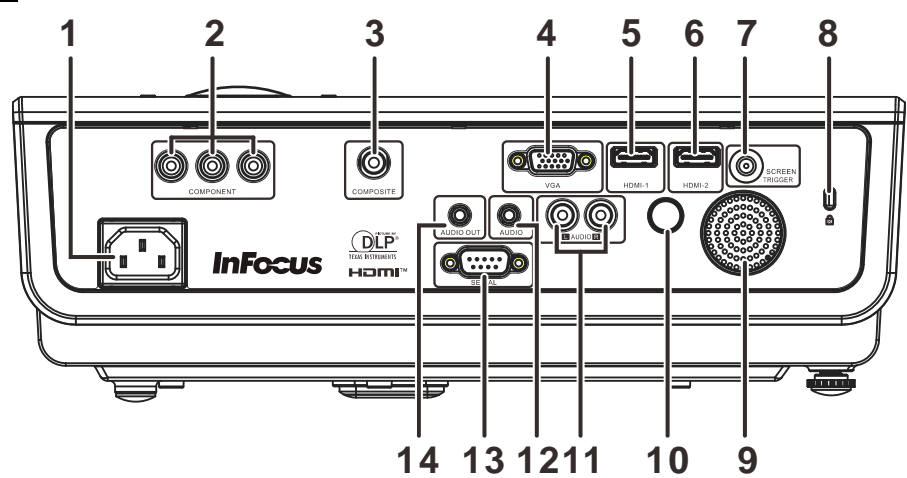

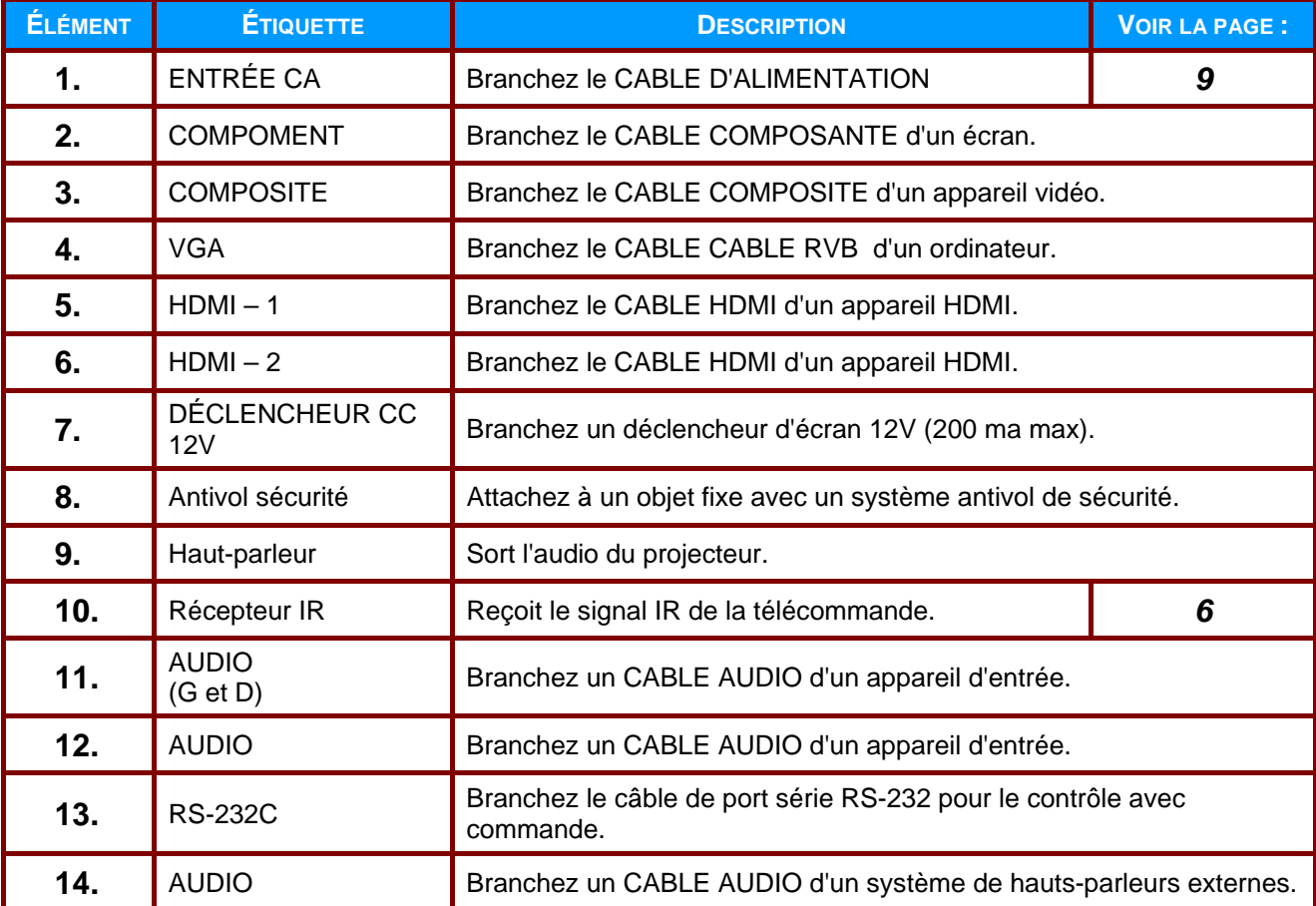

### *Remarque :*

*Si votre appareil vidéo a plusieurs sources d'entrée, il est conseillé de connecter par ordre de priorité le HDMI, le composante, le S-Vidéo, le Composite, pour une meilleure qualité d'image.* 

### *Avertissement :*

*Par mesure de précaution, coupez l'alimentation au projecteur et les périphériques avant de rétablir les connexions.* 

# <span id="page-11-0"></span>*Vue de dessous*

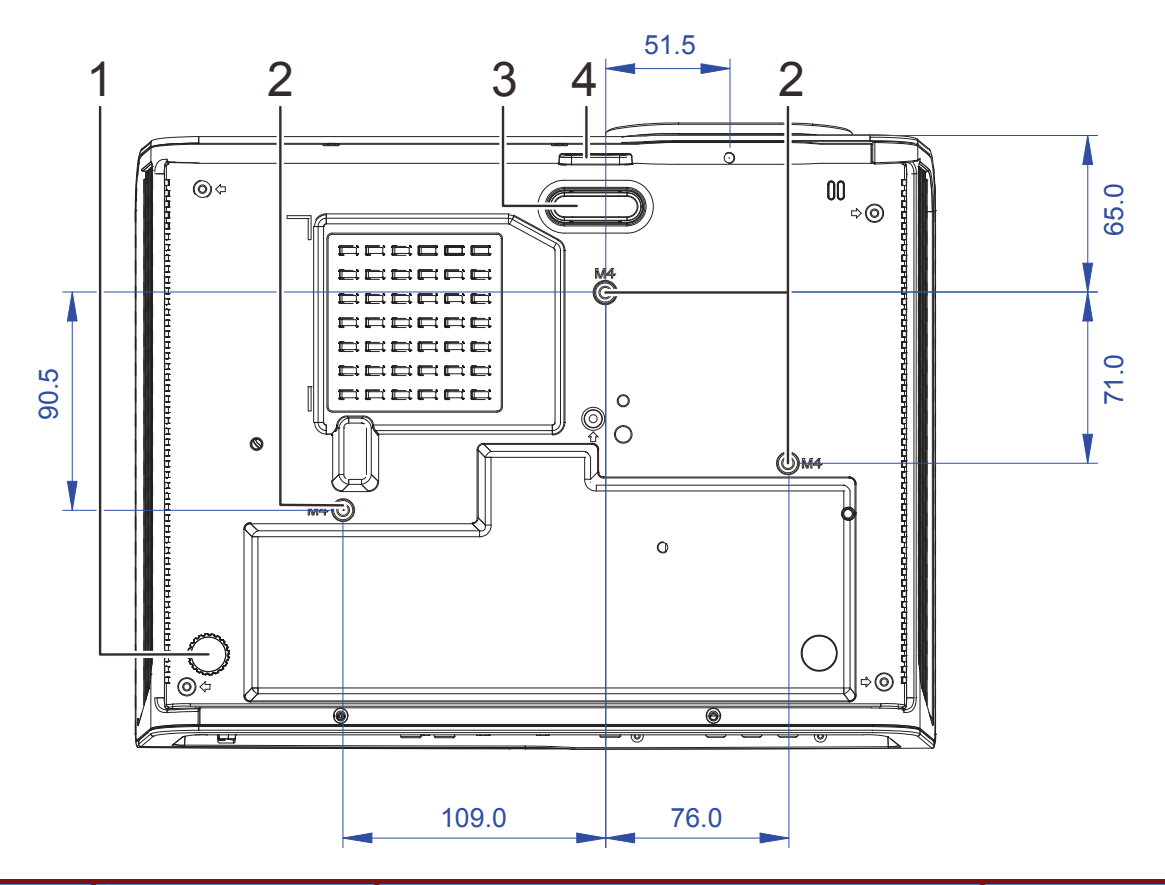

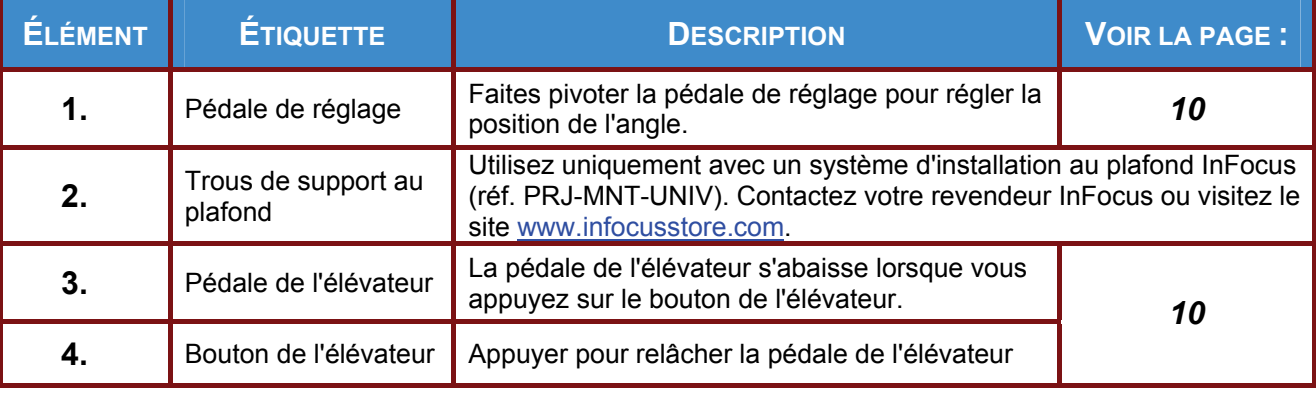

### *Remaque :*

*Lors de l'installation, assurez-vous que les fixations au plafond sont certifiés UL. Pour les installations au plafond, utilisez une quincaillerie de montage approuvée et des vis M4 ayant une longueur maximum de 12 mm.* 

*La fixation au plafond doit être d'une forme et d'une force appropriées. La charge maximale du support de montage au plafond doit dépasser le poids de l'appareil installé, et pour plus de précautions, être capable de supporter trois fois le poids de l'appareil pendant au moins 60 secondes.* 

# <span id="page-12-0"></span>**Pièces de la télécommande**

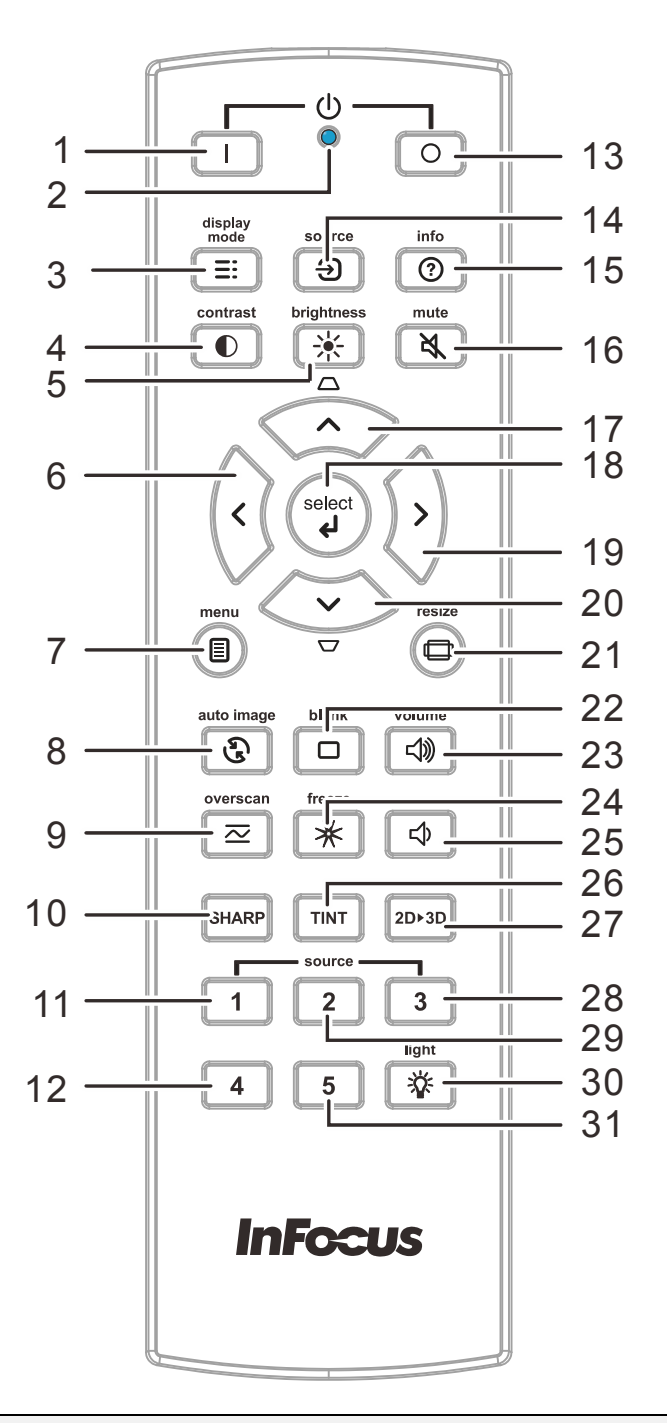

#### *Important :*

*1. Ne pas utiliser le projecteur avec un éclairage fluorescent brillant. Certains éclairages fluorescents haute fréquence peuvent avoir une incidence sur le fonctionnement de la télécommande.* 

*2. Assurez-vous que la voie entre la télécommande et le projecteur est libre (à savoir aucune obstruction). Si la voie entre la télécommande et le projecteur est obstruée, vous pouvez faire rebondir le signal de certaines surfaces réflectives, comme par ex. les écrans du projecteur.* 

*3. Les boutons et les touches du projecteur disposent de fonctions identiques aux boutons correspondant sur la télécommande. Ce manuel d'utilisation décrit les fonctions basées sur la télécommande.* 

# **Préface**

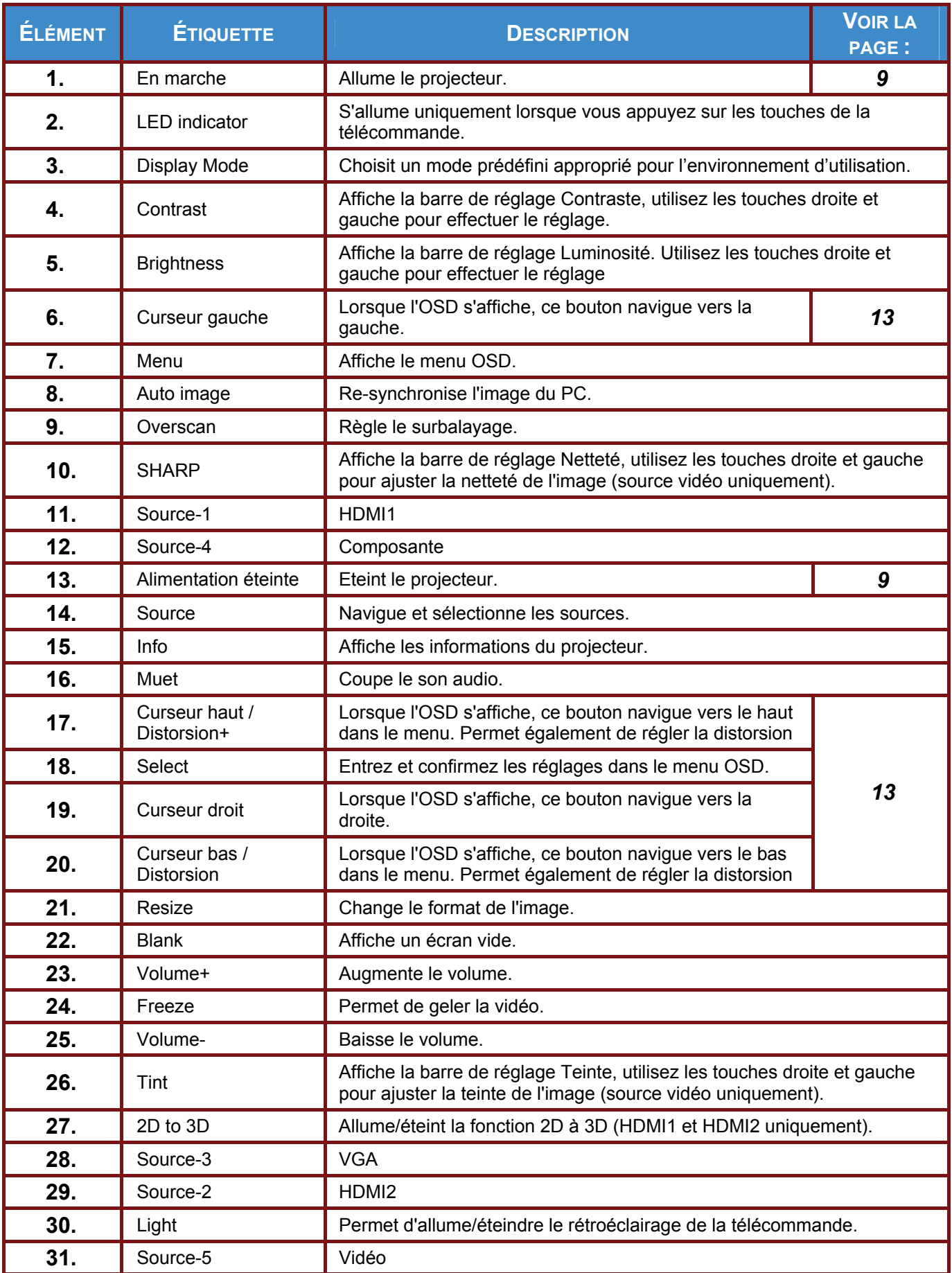

# *CONFIGURATION ET FONCTIONNEMENT*

# <span id="page-14-1"></span><span id="page-14-0"></span>**Insertion des piles dans la télécommande**

**1.** Ouvrez le couvercle du compartiment à pile en le glissant dans le sens de la flèche.

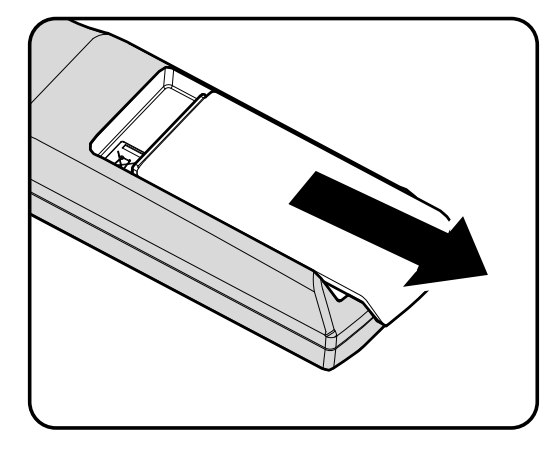

**2.** Insérez les piles (non incluses) comme le montre l'illustration.

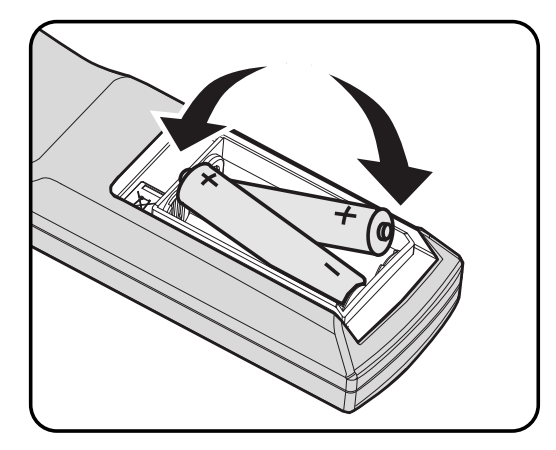

**3.** Refermez le couvercle.

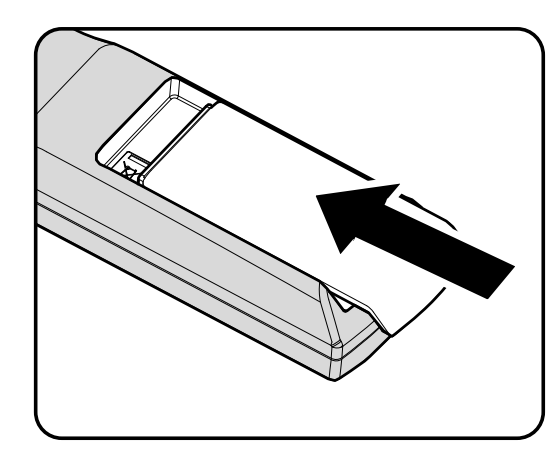

### *Attention :*

- *1. Utilisez uniquement les piles AA (les piles alcalines sont recommandées).*
- *2. Jetez les piles usées conformément à la réglementation locale.*
- *3. Enlevez les piles lorsque vous n'utilisez pas le projecteur pendant une longue période.*

# <span id="page-15-0"></span>**Allumer et éteindre le projecteur**

- **1.** Branchez le câble d'alimentation sur le projecteur. Branchez l'autre extrémité à une prise murale. La DEL (<sup>I</sup>) POWER **(ALIMENTATION)**s'allume.
- **2.** Allumez les périphériques connectés.
- Ĭ
- **3.** Assurez-vous que la DEL **POWER (ALIMENTATION)** s'allume en vert fixe. Appuyez ensuite sur le bouton POWER On (SOUS TENSION) ( $\Box$ ) sur le pavé du projecteur ou sur la télécommande.

L'écran Splash du projecteur s'affiche. Les périphériques connectés sont détectés.

- Si plus d'un périphérique d'entrée est connecté, appuyez sur le bouton **SOURCE** et utilisez les boutons ▲▼ pour faire défiler les périphériques. **4.** 
	- VGA : RVB analogique
	- HDMI 1/2 : Compatible avec Interface multimédia haute définition
	- COMPOSANTE : Entrée DVD YCbCr/YPbPr, ou entrée HDTV YPbPr
	- Vidéo : Vidéo composite traditionnelle
- **5.** Pour mettre le projecteur hors tension, appuyez sur le bouton de mise HORS TENSION  $(\circled{2})$ . sur le pavé du projecteur ou sur la télécommande. Lorsque la fenêtre HORS TENSION s'affiche, appuyez à nouveau sur le bouton HORS TENSION (Mise hors tension)( $\circled{)}$ ).
	- **HORS TENSION** Appuyez à nouveau sur le bouton **b** pour couper l'alimentation. Appuyez sur n'importe quel bouton pour annuler

Le projecteur s'éteint.

### *Attention :*

*Ne débranchez pas le cordon d'alimentation jusqu'à ce que la DEL LAMPE cesse de clignoter, indiquant que le projecteur a refroidi.*

# <span id="page-16-0"></span> **Réglage du niveau du projecteur**

Tenez compte des informations suivantes pour le réglage du projecteur :

- *La table ou le support du projecteur doivent être à niveau et stable.*
- *Placez le projecteur de manière à ce qu'il soit perpendiculaire par rapport à l'écran.*
- *Enlevez et jetez la mousse située sur la pédale de réglage arrière avant de procéder au réglage de l'angle de projection.*
- *Assurez-vous que les cables soient dans un endroit sûr Il pourraient vous faire trébucher*

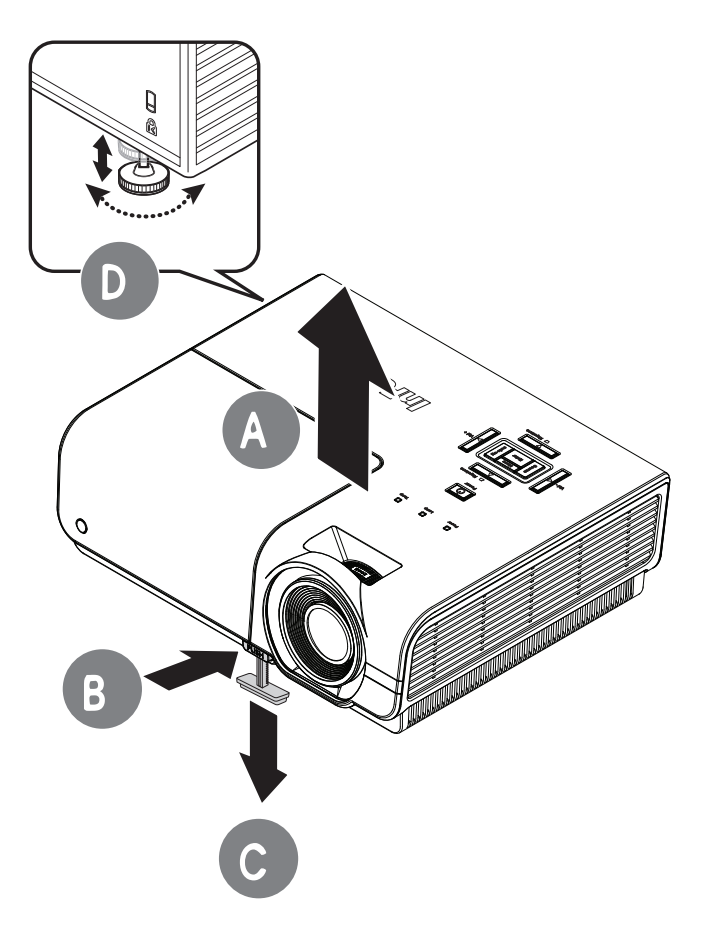

**1.** Pour augmenter le niveau du projecteur, soulevez le projecteur **[A]** et appuyez sur le bouton élévateur **[B]**.

La pédale de l'élévateur passe à **[C]**.

- **2.** Pour abaisser le niveau du projecteur, appuyez sur le bouton élévateur et poussez ensuite la partie supérieure du projecteur vers le bas.
- **3.** Pour régler l'angle de l'image, tournez la pédale de réglage **[D]** vers la droite ou vers la gauche jusqu'à ce qu'il soit à l'emplacement souhaité.

# <span id="page-17-0"></span>**Réglage de la bague de zoom, de la mise au point et de la distorsion**

Distorsion

- **1.** Redimensionnez l'image projetée et la taille de l'écran à l'aide de la commande **Zoom** (sur le projecteur uniquement) **B** .
- **2.** Définissez plus précisément l'image projetée à l'aide de la commande **Mise au point A** .
- **3.** Utilisez les boutons **DISTORSION**(sur le projecteur ou la télécommande) pour corriger l'effet trapézoïde (plus large en haut ou en bas) de l'image.
- **4.** Le contrôle de la distorsion apparaît sur l'écran.

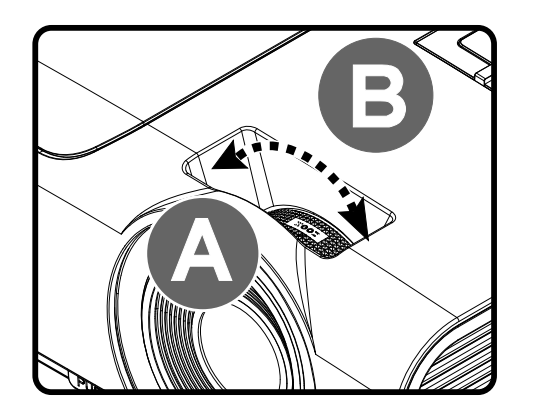

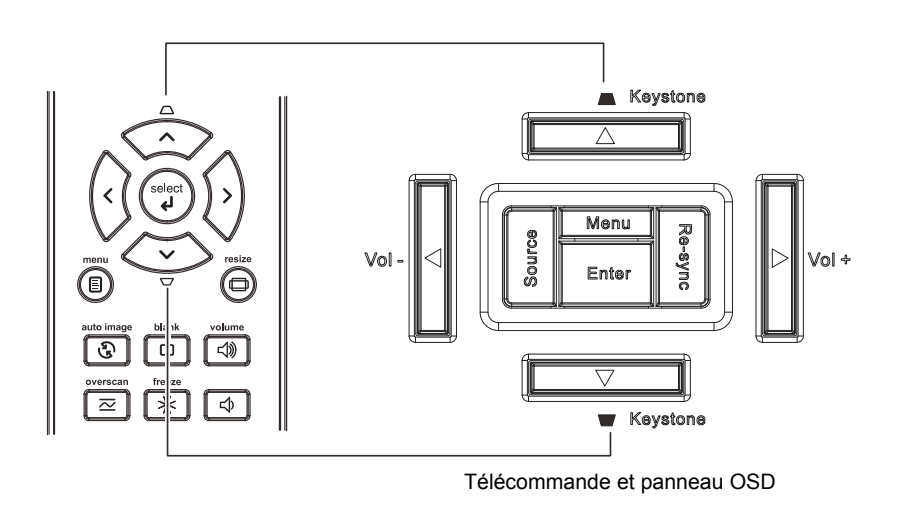

 $\overline{0}$ 

# <span id="page-18-0"></span>**Réglage du volume**

**1.** Appuyez sur les boutons **Volume** (sur le projecteur ou la télécommande).

> Le contrôle du volume apparaît sur l'écran.

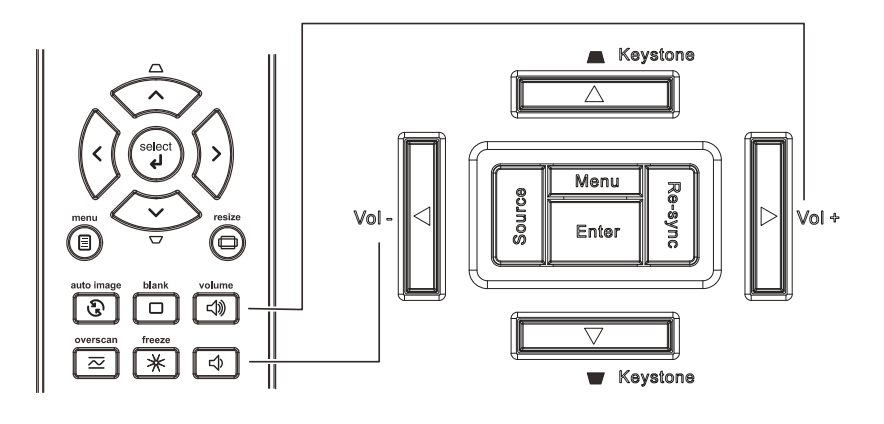

**2.** Appuyez sur les boutons **Vol +/-** (sur le projecteur ou la télécommande).

Volume

**3.** Appuyez sur le bouton **MUET** pour mettre l'audio en sourdine (cette fonction est uniquement disponible sur la télécommande).

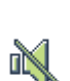

 $\overline{5}$ 

# *PARAMETRES DU MENU OSD (AFFICHAGE A L'ECRAN)*

# <span id="page-19-1"></span><span id="page-19-0"></span>**Commandes du menu OSD**

Le projecteur dispose d'un menu OSD qui vous permet d'effectuer des réglages et de changer les divers paramètres.

# <span id="page-19-2"></span>*Navigation dans le menu OSD*

Vous pouvez utiliser les boutons curseurs de la télécommande ou le pavé du projecteur pour naviguer dans le menu OSD et changer des options.

- 1. Pour activer le menu OSD, appuyez sur le bouton **MENU**.
- 2. Il y a six menus. Appuyez sur le bouton curseur ◄► pour vous déplacer dans les menus.
- 3. Appuyez sur le bouton curseur ▲▼ pour vous déplacer de haut en bas dans un menu.
- 4. Appuyez sur ◄► pour changer les valeurs des paramètres.
- 5. Appuyez sur **MENU** pour ferme le menu OSD ou quitter le sous-menu.

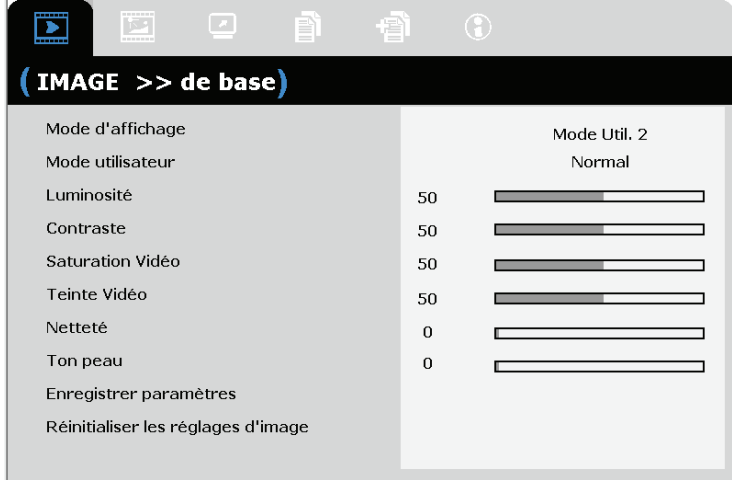

### *Remarque :*

*En fonction de la source vidéo, certaines options du menu OSD peuvent ne pas être disponibles. Par exemple, l'élément Ajustement détails PC dans le menu IMAGE>>de base ne peut se modifier que lorsqu'un ordinateur est connecté au projecteur. Les options qui ne sont pas disponibles ne peuvent pas être accédées et sont grisées.* 

# <span id="page-20-0"></span>**Réglage de la langue OSD**

Définissez la langue OSD selon votre préférence avant de poursuivre.

1. Appuyez sur le bouton **MENU**. Appuyez sur le bouton Curseur ◄► pour naviguer vers le menu **CONFIGURATION>>de base**.

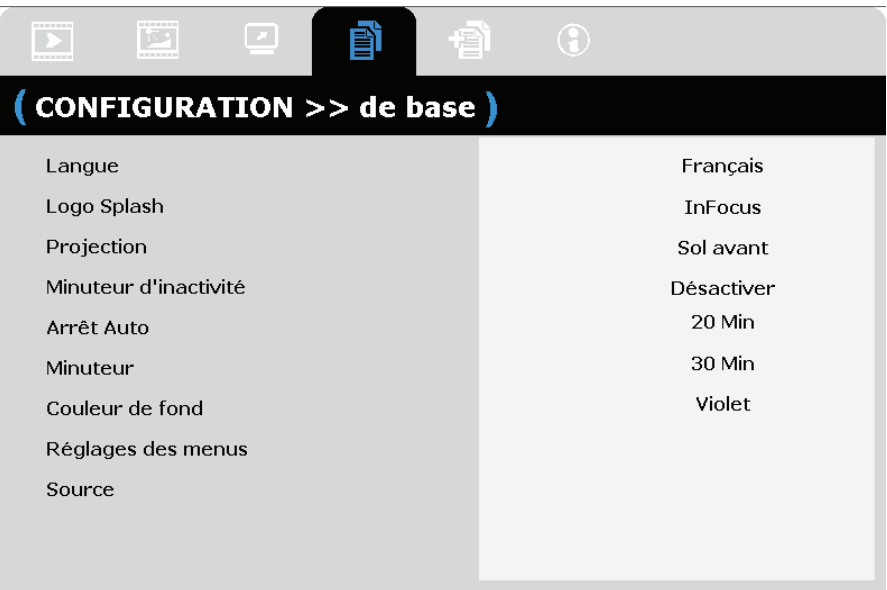

- 2. Appuyez sur le bouton curseur ▲▼ jusqu'à ce que l'option **Langue** soit en surbrillance.
- 3. Appuyez sur le bouton curseur ◄► jusqu'à ce que la langue souhaitée soit sélectionnée.
- 4. Appuyez sur le bouton **MENU** pour ferme l'OSD.

# <span id="page-21-0"></span>**Présentation générale du menu OSD**

L'illustration suivante vous permettra de localiser rapidement un paramètre ou de déterminer la plage d'un paramètre.

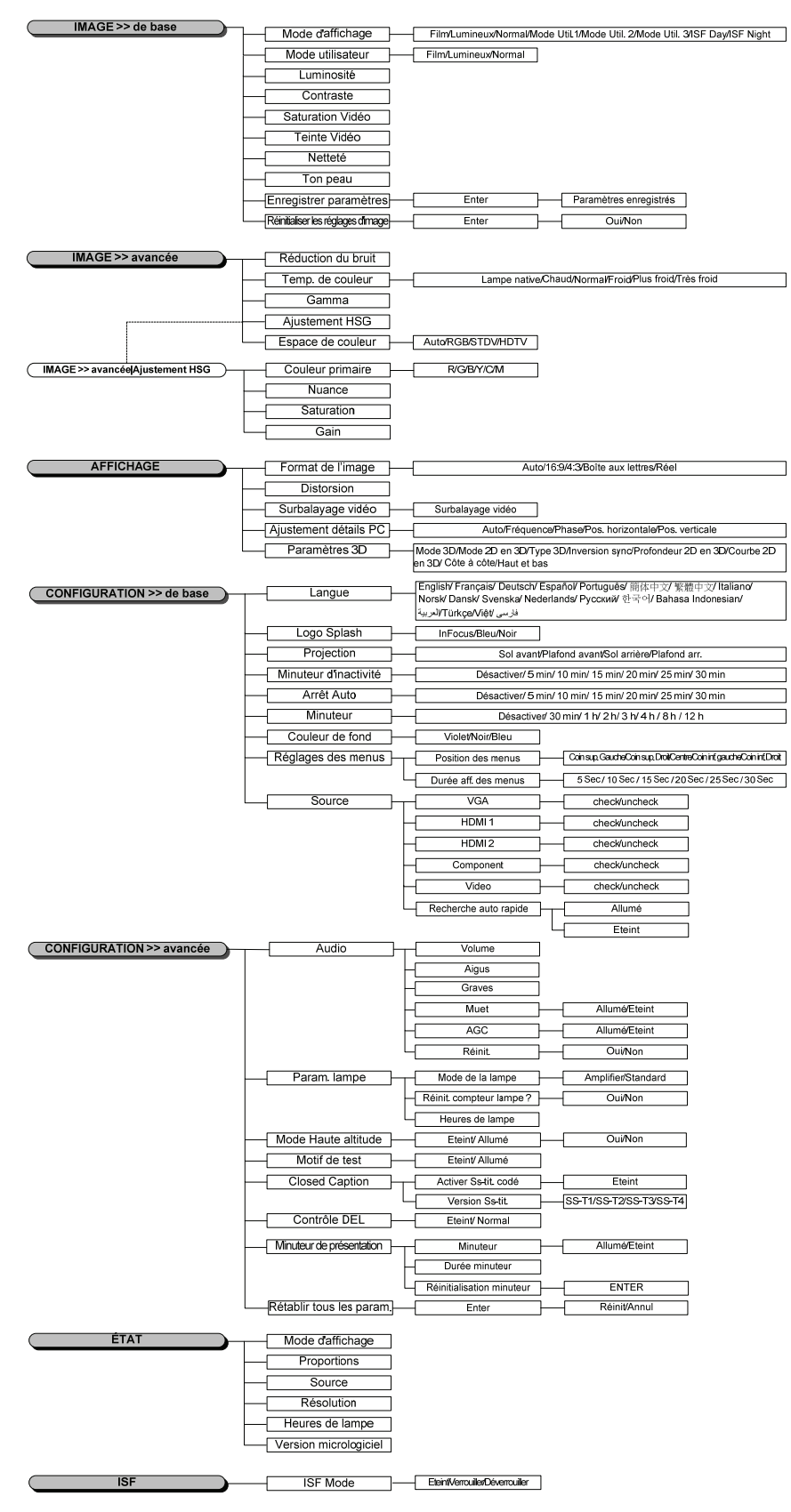

### <span id="page-22-0"></span>**IMAGE>>de base**

Appuyez sur le bouton **MENU** pour afficher le menu **OSD**. Appuyez sur le bouton curseur ◄► pour aller au menu **IMAGE>>de base**. Appuyez sur le bouton curseur ▲▼ pour aller en haut et en bas dans le menu **IMAGE>>de base**. Appuyez sur ◄► pour changer les valeurs des paramètres.

### *Remarque :*

*La personnalisation des paramètres du menu IMAGE>>de base est uniquement disponible en mode Utilisateur 1/2/3.* 

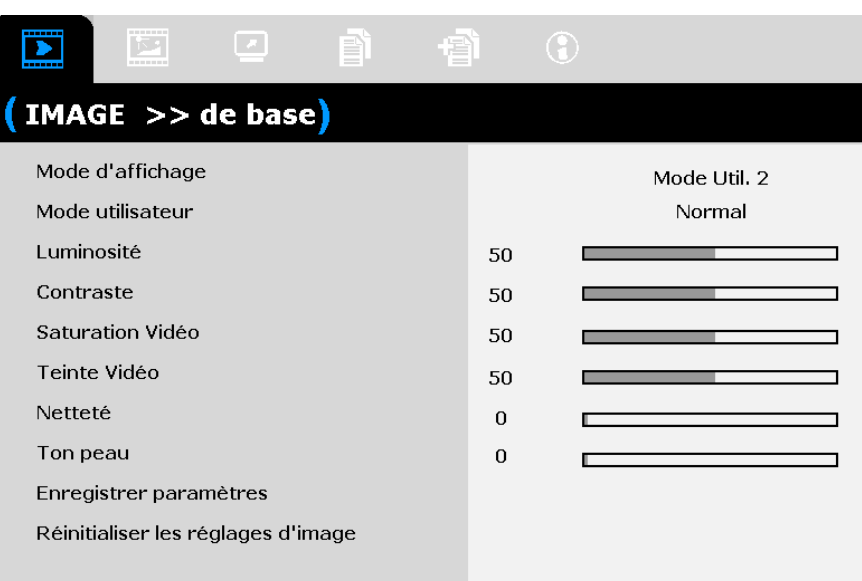

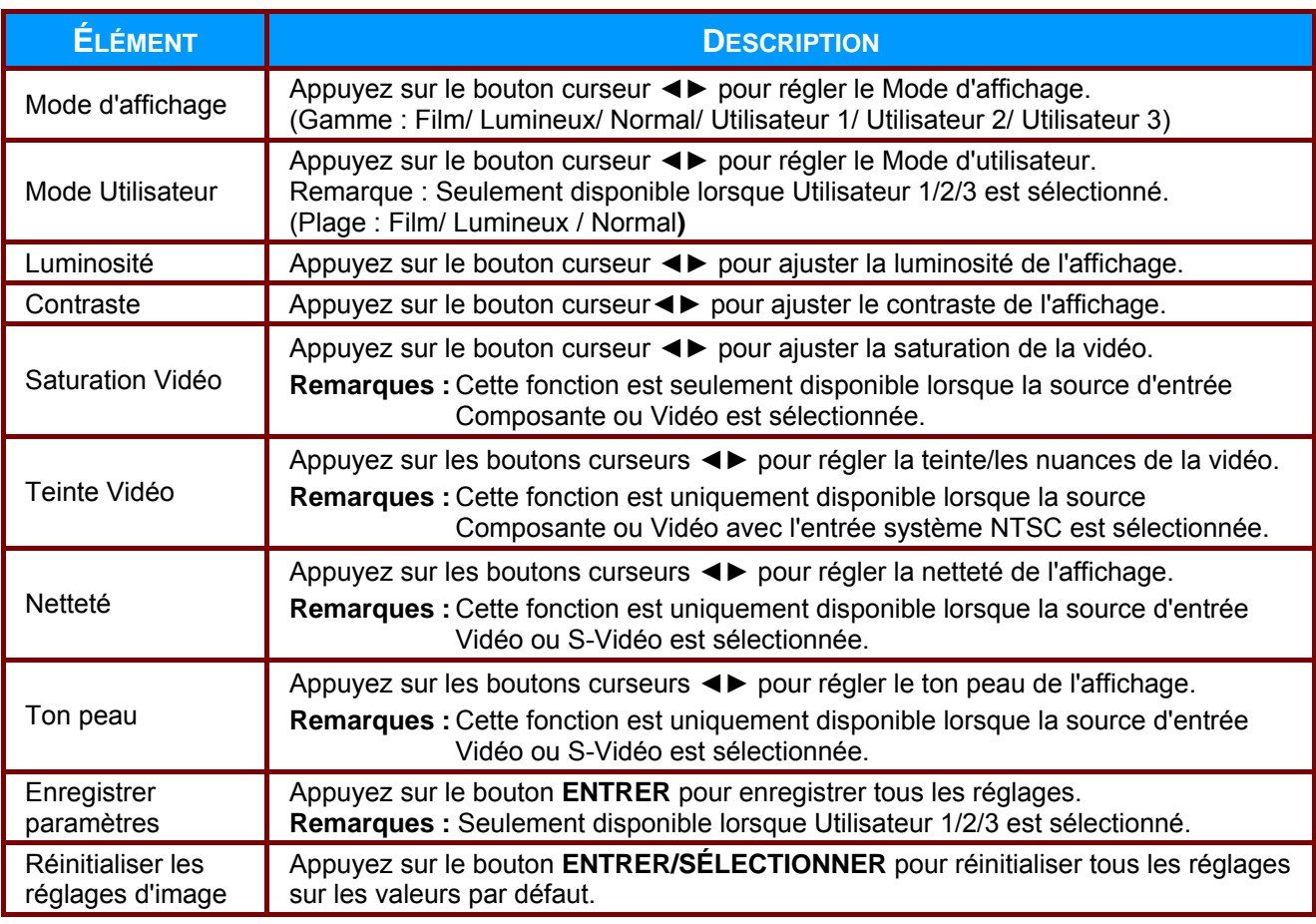

# <span id="page-23-0"></span>**IMAGE>>Menu Avancé**

Appuyez sur le bouton **MENU** pour afficher le menu **OSD**. Appuyez sur le bouton curseur ◄► pour vous déplacer dans le menu **IMAGE>>Avancé**. Appuyez sur le bouton curseur ▲▼ pour vous déplacer de haut en bas dans le menu **IMAGE>>Avancé**. Appuyez sur ◄► pour changer les valeurs des paramètres.

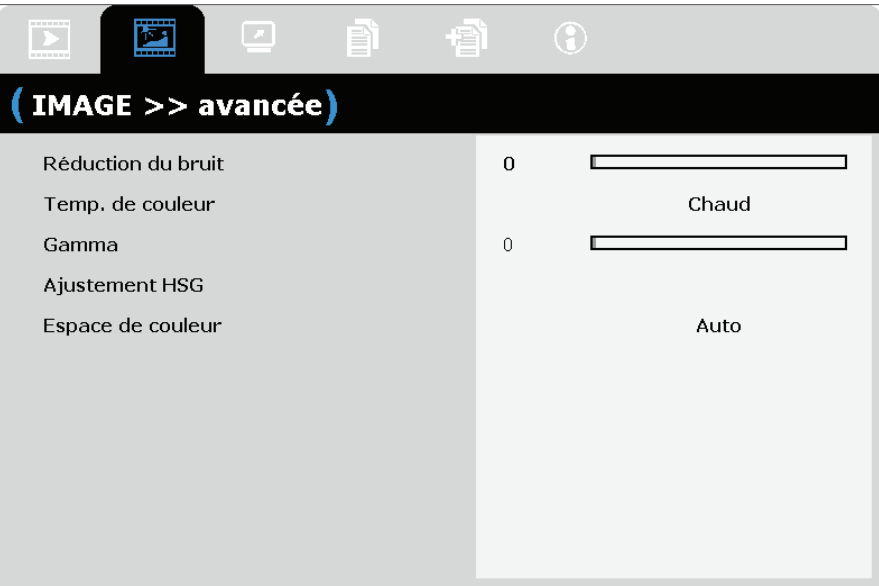

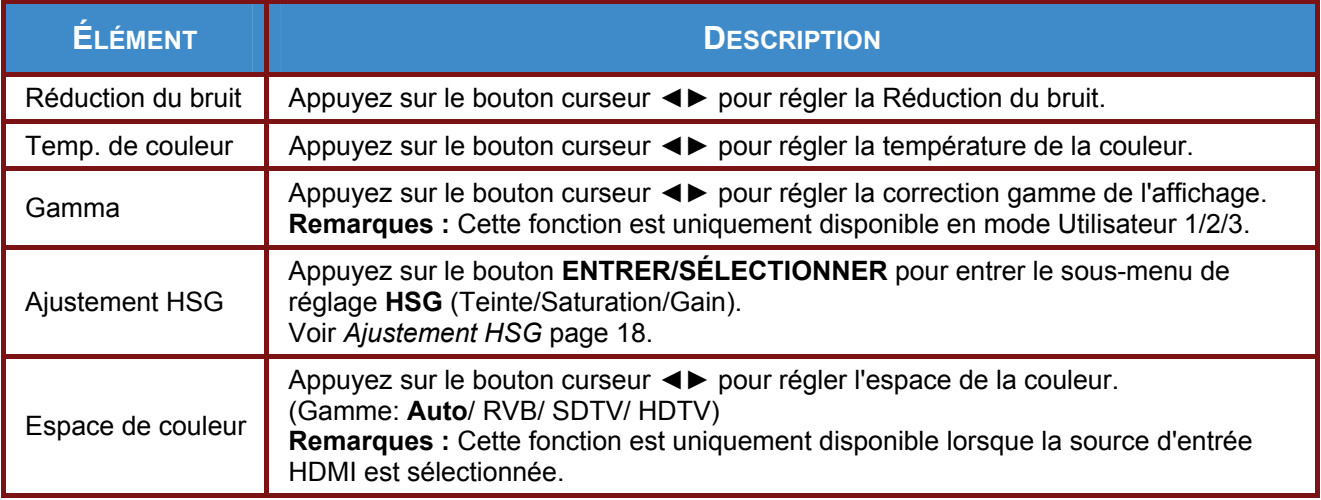

# <span id="page-24-0"></span>*Ajustement HSG*

Appuyez sur le bouton **ENTRER/SÉLECTIONNER** pour entrer dans le sous-menu **Ajustement HSG**.

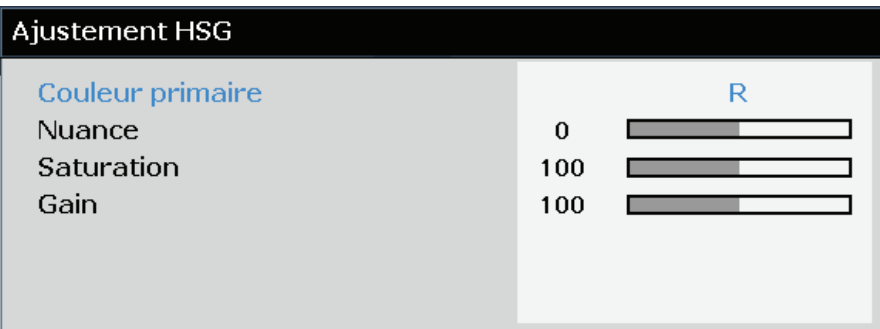

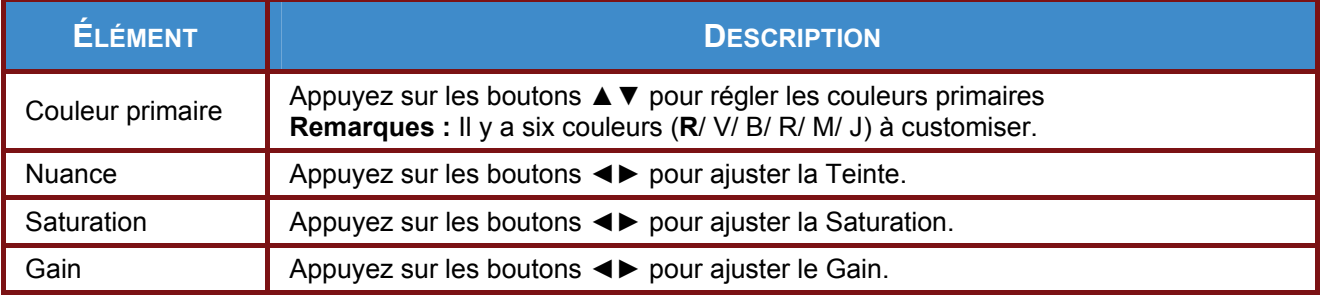

# <span id="page-25-0"></span>**Menu AFFICHAGE**

Appuyez sur le bouton **MENU** pour afficher le menu **OSD**. Appuyez sur le bouton ◄► pour aller au menu **AFFICHAGE**. Appuyez sur le bouton curseur ▲▼ pour vous déplacer de haut en bas dans le menu **AFFICHAGE**.

Appuyez sur ◄► pour changer les valeurs des paramètres.

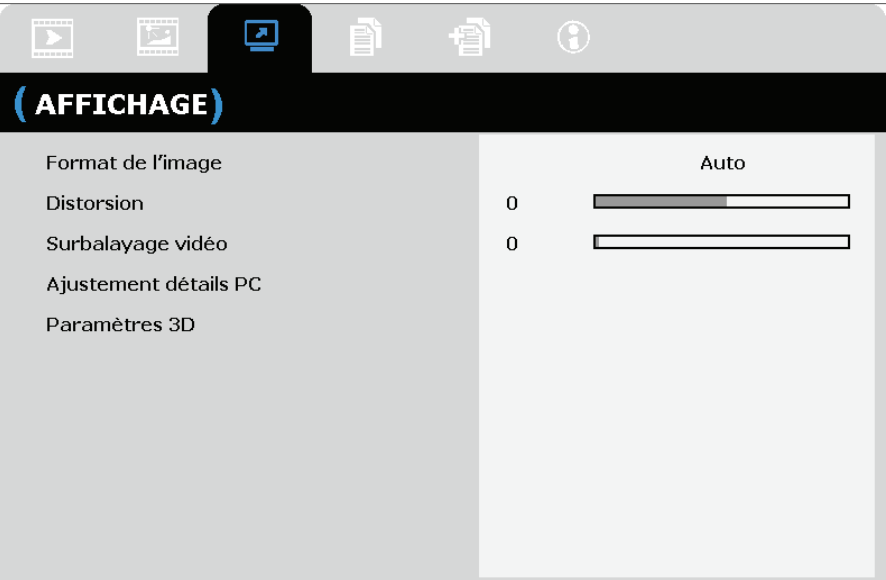

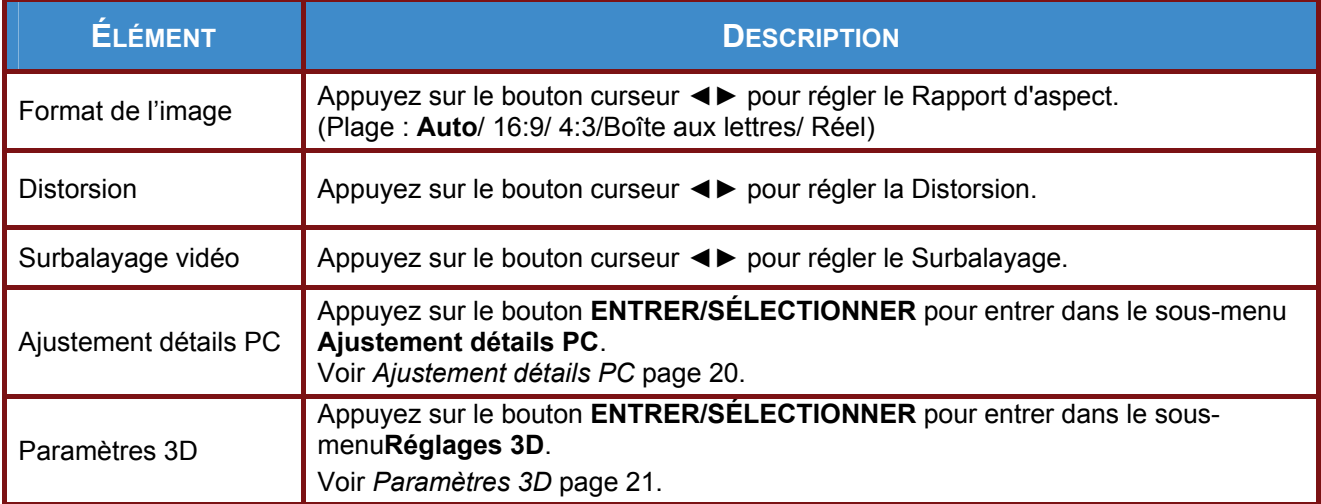

# <span id="page-26-0"></span>*Ajustement détails PC*

Appuyez sur le bouton **ENTRER/SÉLECTIONNER** pour entrer dans le sous-menu **Ajustement détails PC**.

### *Remarque :*

*La personnalisation des paramètres du menu Ajustement détail PC est uniquement disponible lorsque la source d'entrée PC (RVB analogique) est sélectionnée.* 

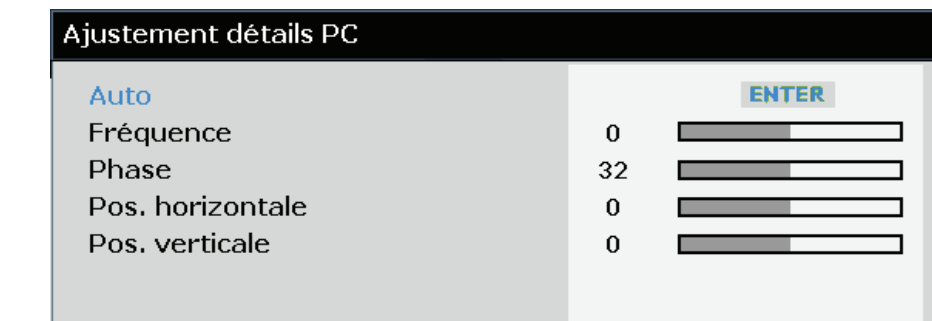

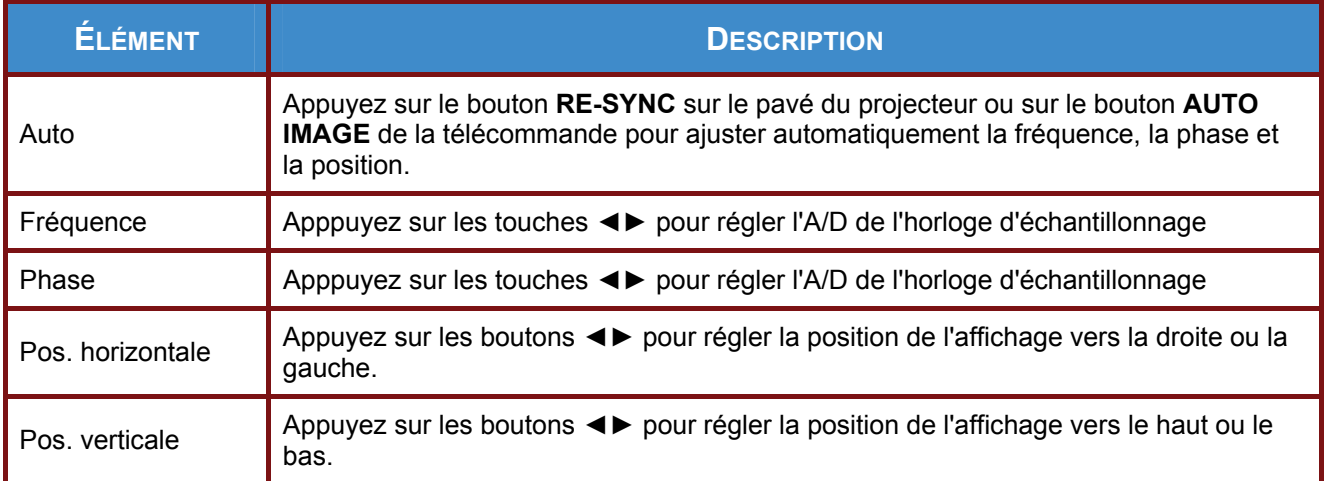

# <span id="page-27-0"></span>*Paramètres 3D*

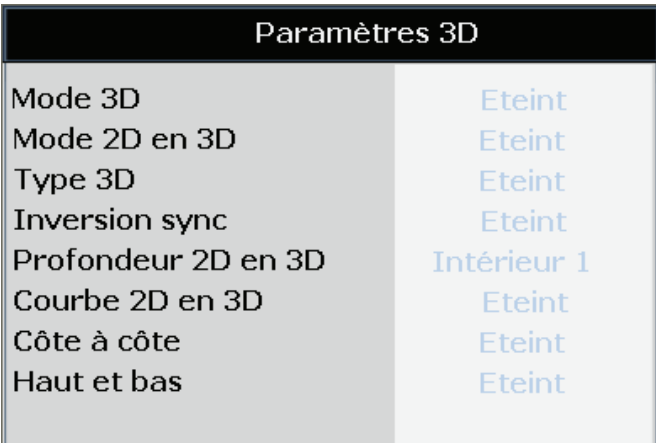

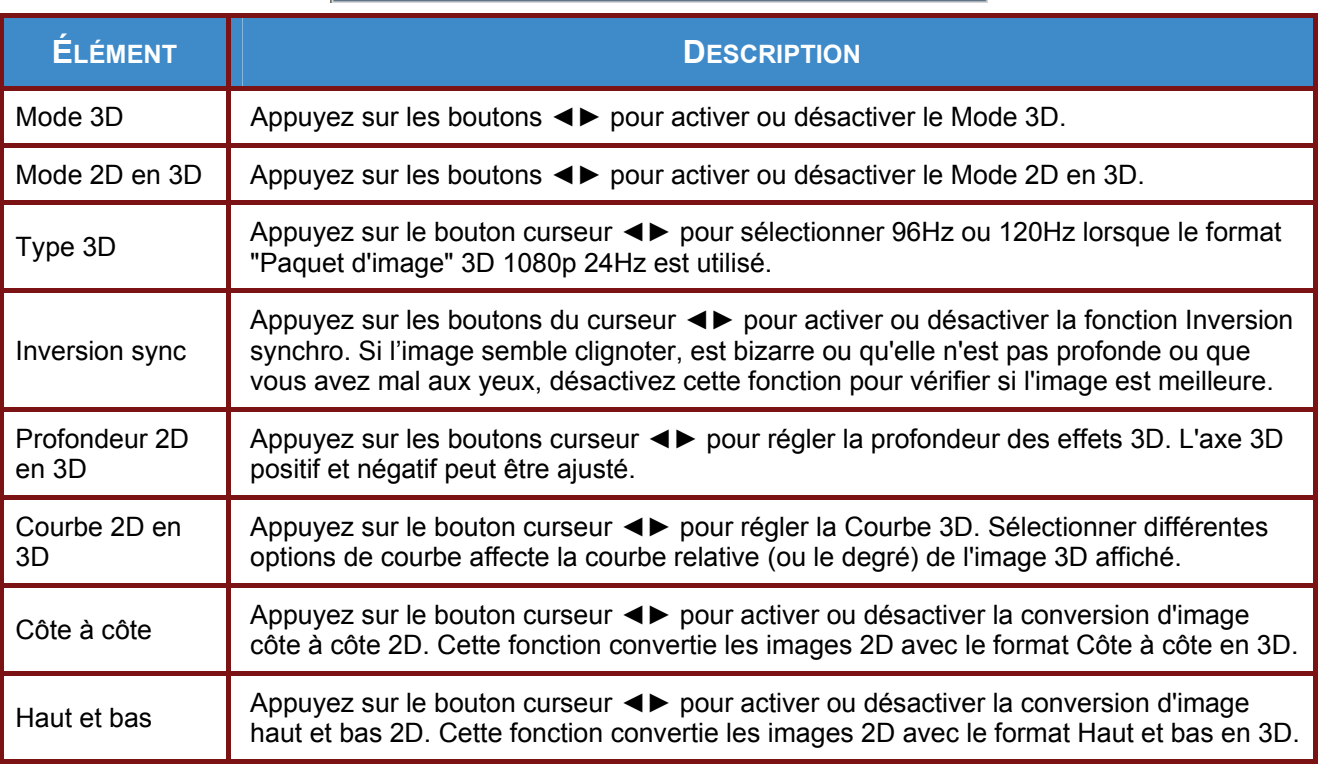

### *Remarque :*

- *1. Par défaut, lorsqu'une source compatible 3D n'est pas détectée, les éléments du sous-menu 3D ne sont pas disponibles.*
- *2. En plus de ce projecteur, vous aurez aussi besoin de lunettes 3D, d'un contenu en 3D et d'une source compatible avec la 3D (et un émetteur). Assurez-vous que les lunettes sont compatibles avec le mode de synchronisation utilisé.*
- *3. Différent types de lunettes (DLP Link et obturateur IR) ont des configurations différentes. Suivez les instructions du fabricant pour régler correctement les lunettes.*

### <span id="page-28-0"></span> **CONFIGURATION>>de base**

Appuyez sur le bouton **MENU** pour afficher le menu **OSD**. Appuyez sur le bouton curseur ◄► pour aller au menu **CONFIGURATION>>de base**. Appuyez sur le bouton curseur ▲▼ pour aller en haut et en bas dans le menu **CONFIGURATION>>de base**. Appuyez sur ◄► pour changer les valeurs des paramètres.

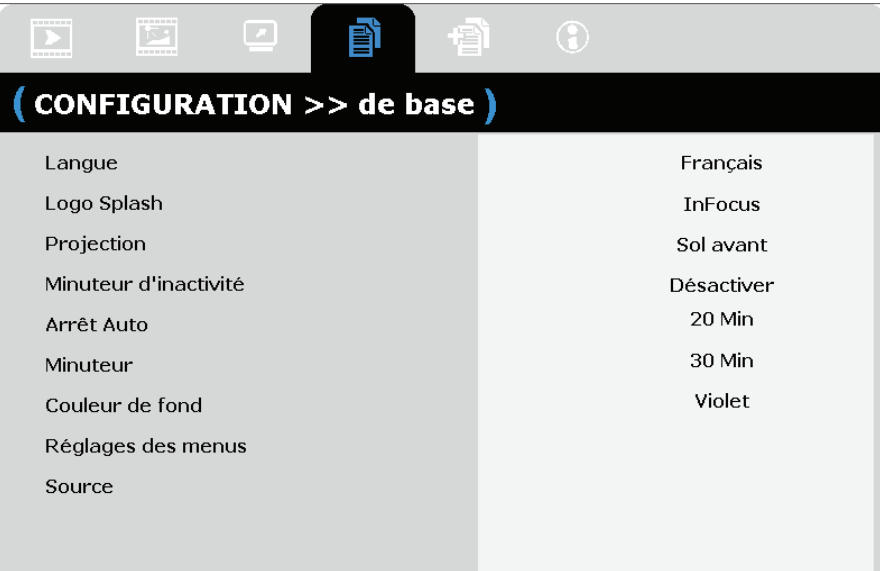

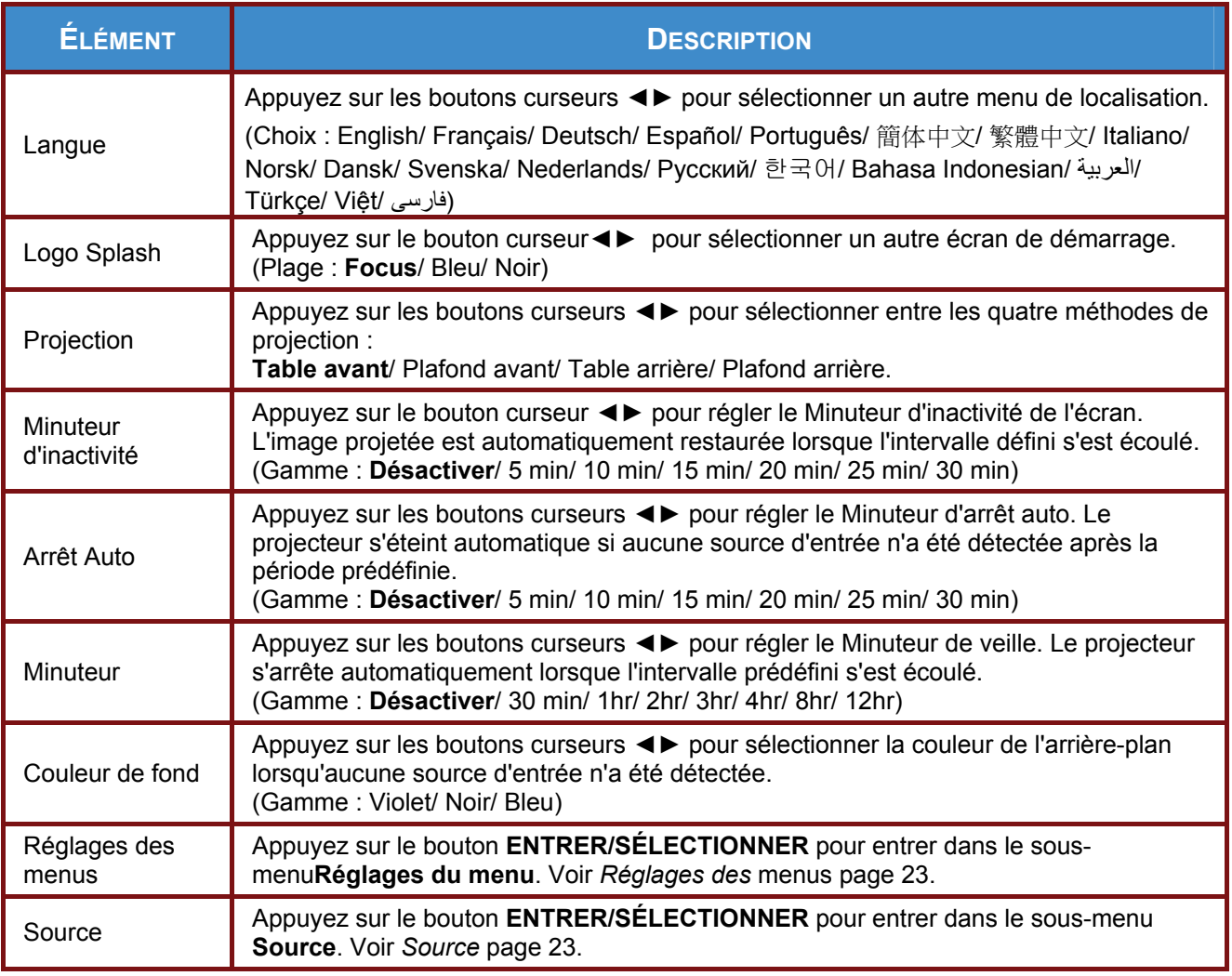

# <span id="page-29-0"></span>*Réglages des menus*

Appuyez sur le bouton **ENTRER/SÉLECTIONNER** pour entrer dans le sous-menu **Réglages du menu**.

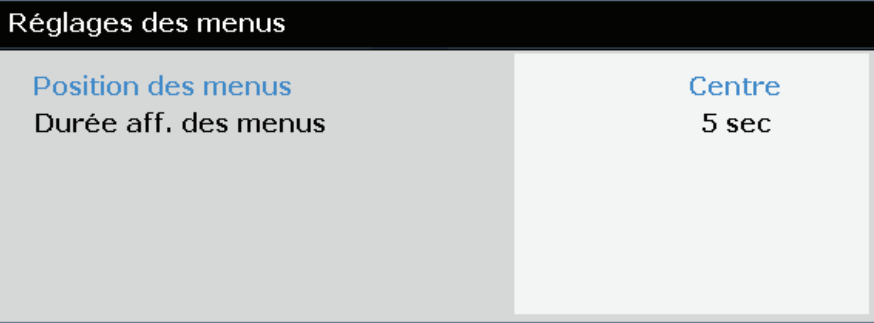

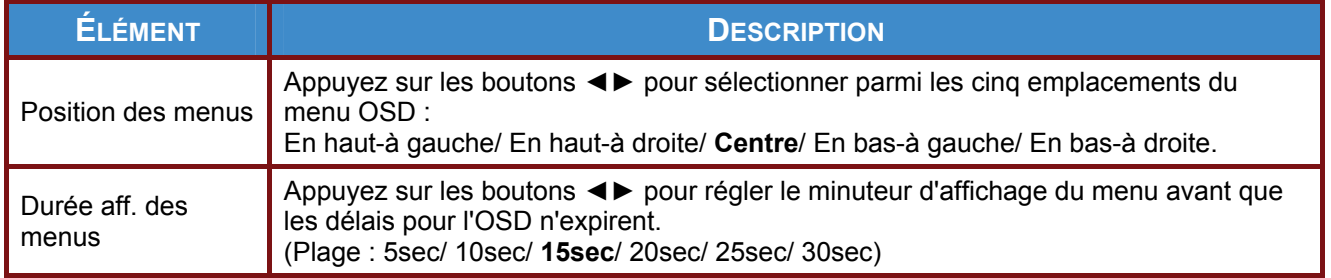

# <span id="page-29-1"></span>*Source*

Appuyez sur le bouton **ENTRER/SÉLECTIONNER** pour entrer dans le sous-menu **Source**.

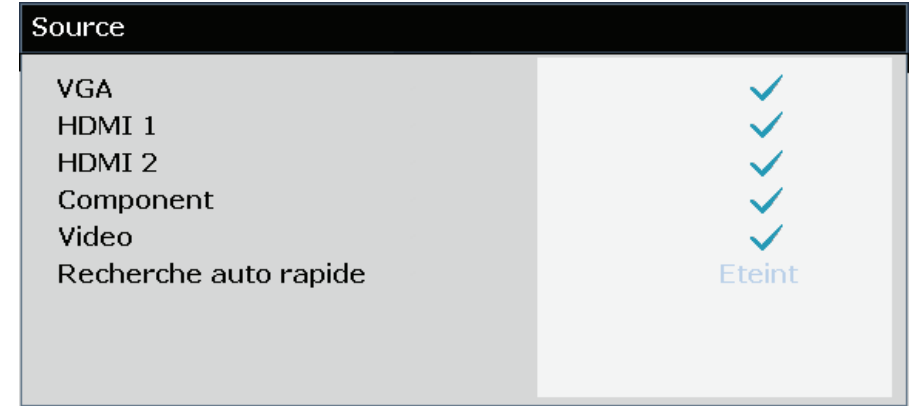

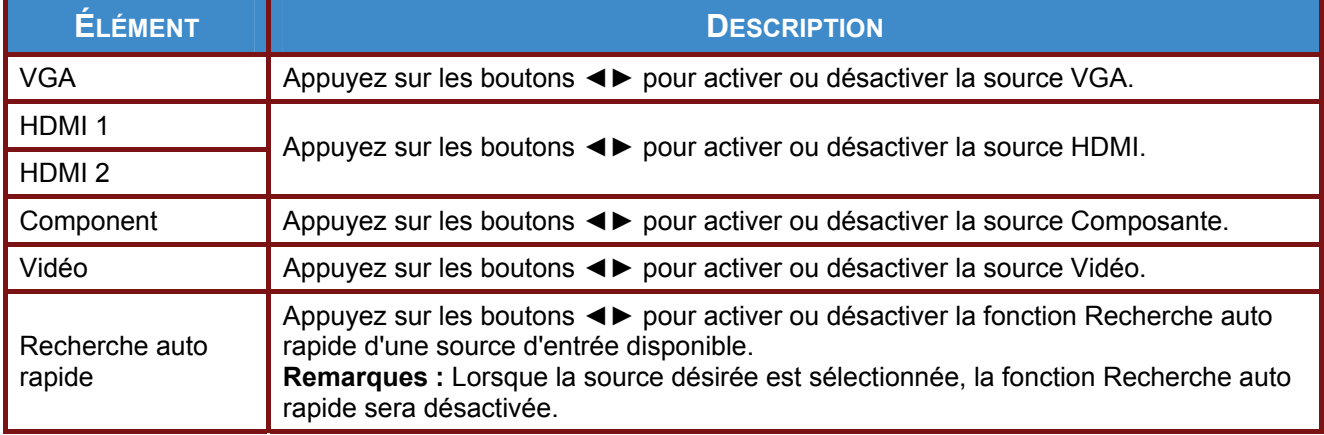

# <span id="page-30-0"></span>**CONFIGURATION>>Menu Avancé**

Appuyez sur le bouton **MENU** pour afficher le menu **OSD**. Appuyez sur le bouton curseur ◄► pour aller au menu **CONFIGURATION>>Avancé**. Appuyez sur le bouton curseur ▲▼ pour aller en haut et en bas dans le menu **CONFIGURATION>>Avancé**.

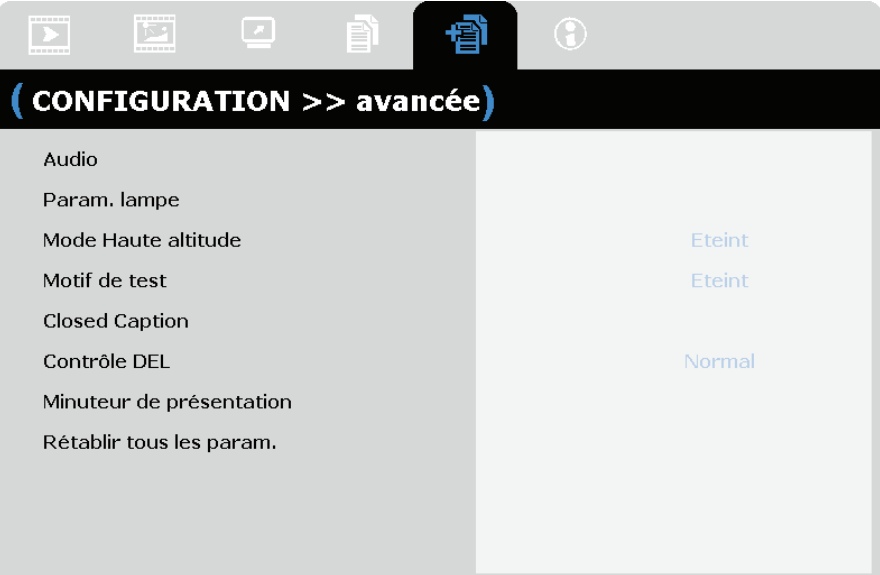

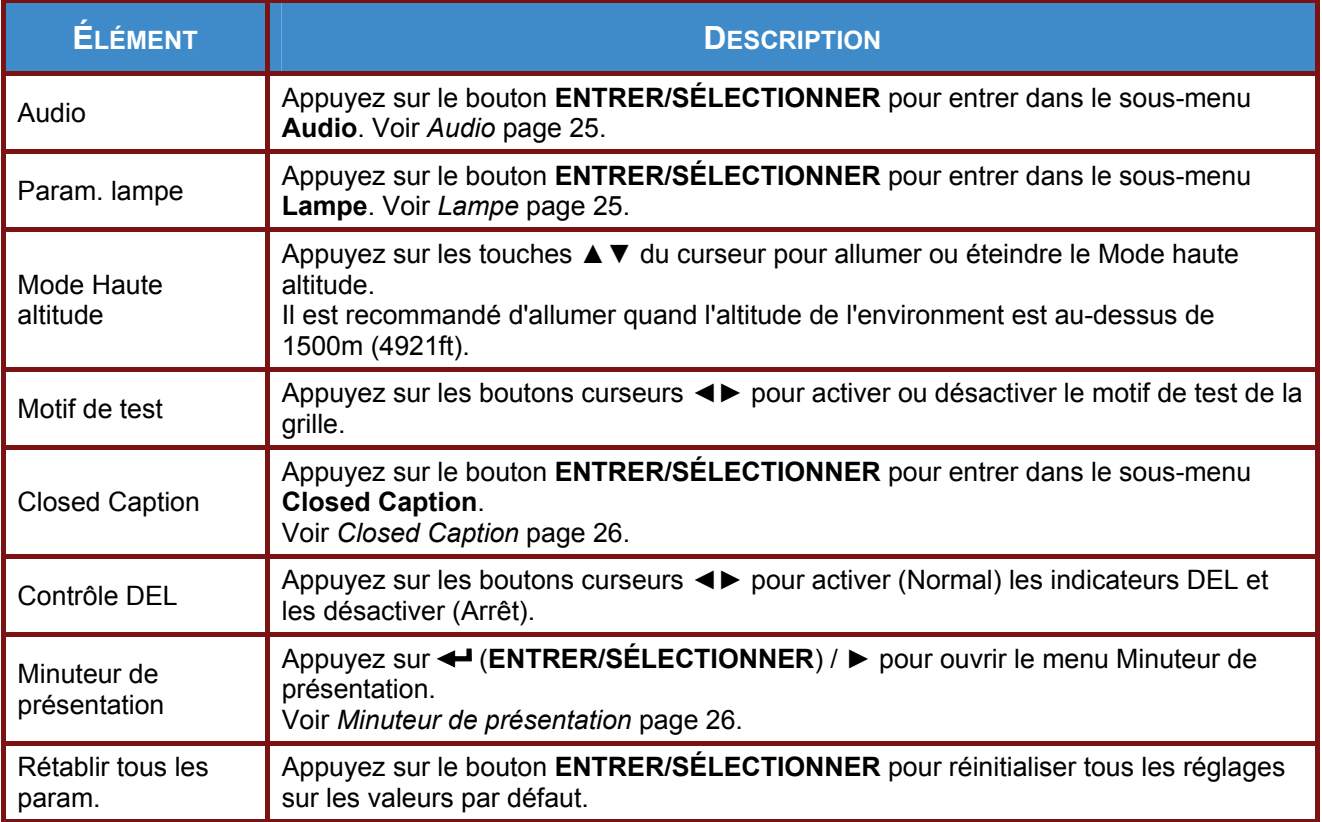

# <span id="page-31-0"></span>*Audio*

Appuyez sur le bouton **ENTRER/SÉLECTIONNER** pour entrer dans le sous-menu **Audio**.

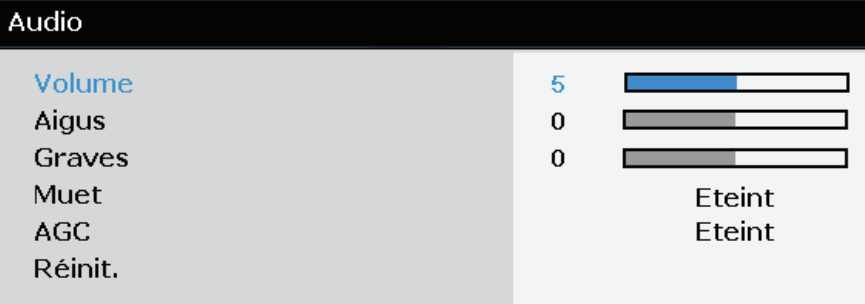

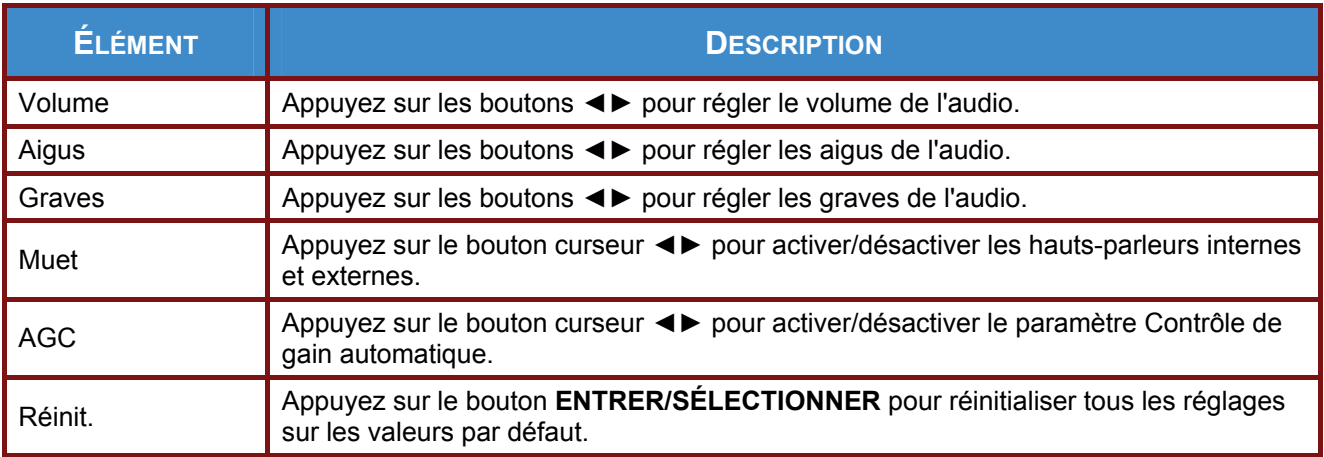

# <span id="page-31-1"></span>*Lampe*

Appuyez sur le bouton **ENTRER/SÉLECTIONNER** pour entrer dans le sous-menu **Lampe**.

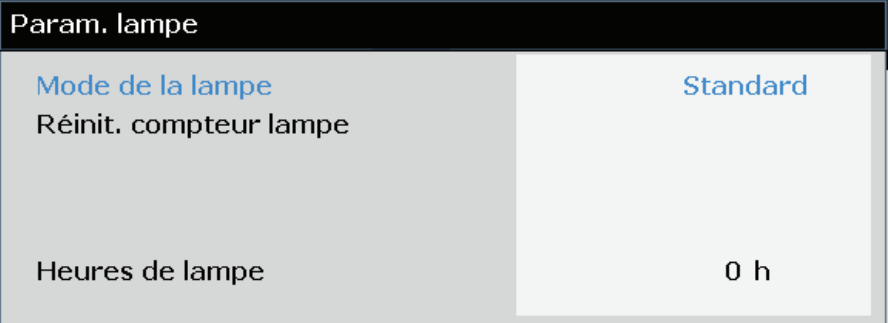

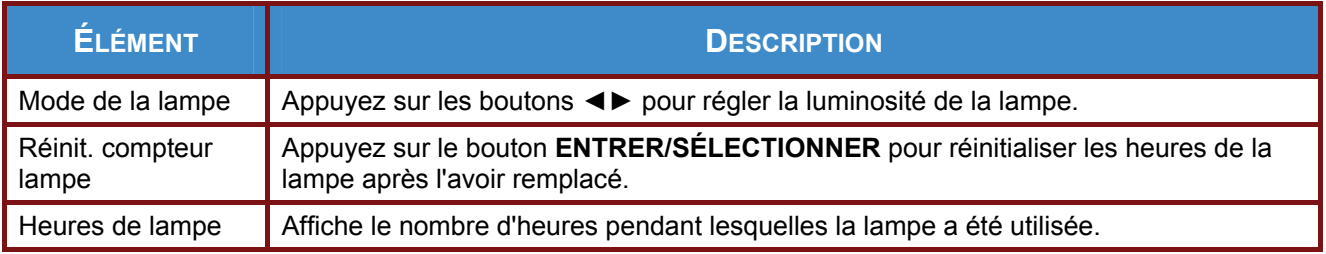

# <span id="page-32-0"></span>*Closed Caption*

Appuyez sur le bouton **ENTRER/SÉLECTIONNER** pour entrer dans le sous-menu **Closed Caption**.

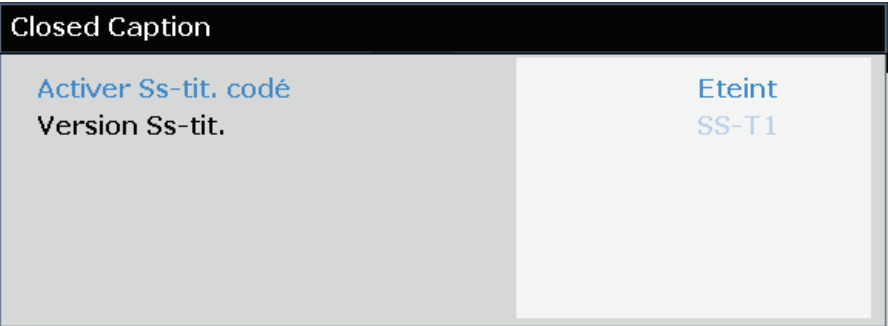

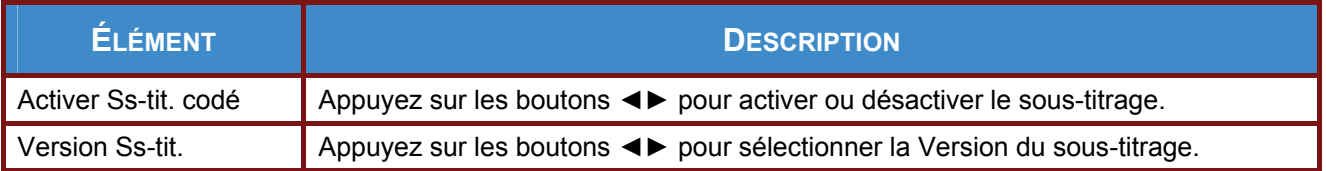

# <span id="page-32-3"></span><span id="page-32-1"></span>*Minuteur de présentation*

La fonction Minuteur de présentation permet d'indiquer la durée de la présentation sur l'écran pour vous aider à mieux gérer votre temps quand vous faites des présentations.

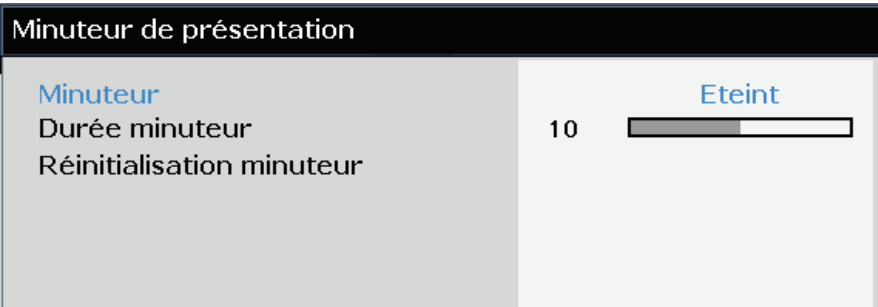

<span id="page-32-2"></span>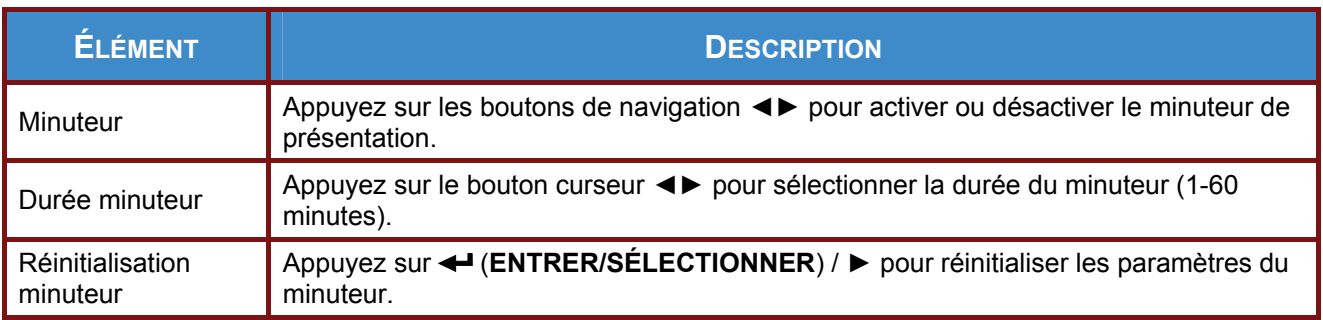

# <span id="page-33-0"></span>**Menu ÉTAT**

Appuyez sur le bouton **MENU** pour afficher le menu **OSD**. Appuyez sur le bouton curseur ◄► pour aller sur le menu **ÉTAT**.

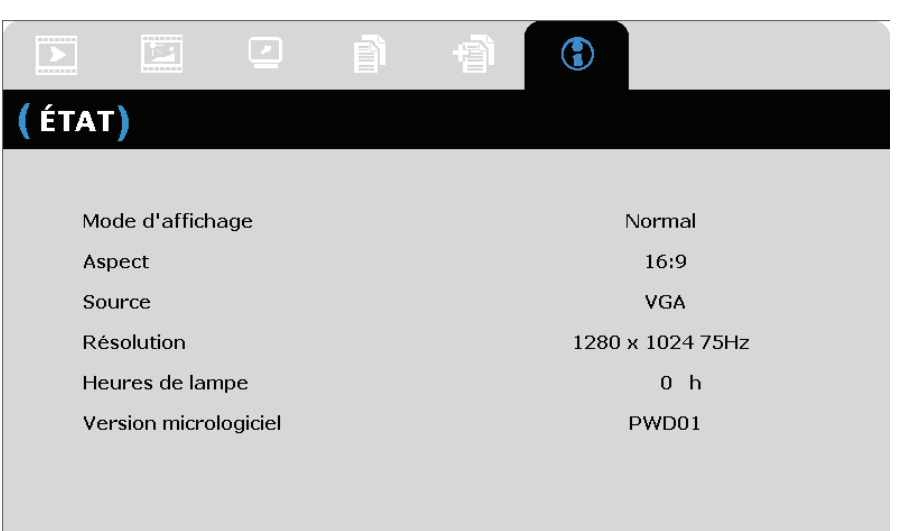

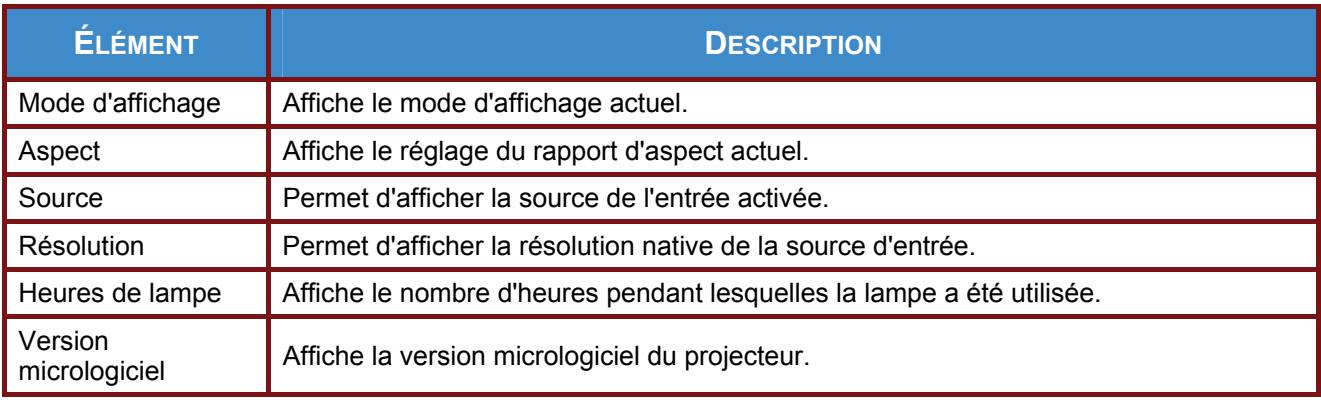

*Remarque :* 

*L'état affiché dans ce menu est indiqué à titre informatif. Il n'est pas modifiable.* 

# *MAINTENANCE ET SECURITE*

# <span id="page-34-1"></span><span id="page-34-0"></span>**Remplacement de la lampe de projection**

La lampe de projection doit être remplacée lorsqu'elle est grillée. Utilisez toujours un module de lampe InFocus conçu spécialement pour ce projecteur. Vous pouvez commander de nouvelles lampes via www.infocusstore.com (dans des régions sélectionnées) ou auprès de votre détaillant ou revendeur. Seules les lampes InFocus sont testées pour fonctionner dans ce projecteur. L'utilisation de lampes non InFocus peut entraîner des chocs électriques et un incendie et peut annuler la garantie couvrant le projecteur. InFocus n'est pas responsable de la performance, de la sécurité ou de la certification des autres lampes.

### *Avertissement :*

*• Le projecteur utilise une lampe en verre avec du mercure à haute pression. La lampe peut tomber en panne prématurément ou se briser avec un bruit d'éclat si elle est bousculée, rayée ou manipulée alors qu'elle est encore chaude. Le risque de panne ou de rupture de la lampe peut augmenter au fil de sa vie utile; remplacez la lampe lorsque que le message* 《*Replace Lamp (Remplacer la lampe)*》 *s'affiche* 

*• Pour éviter toute brûlure, laissez le projecteur refroidir pendant 60 minutes au moins avant de remplacer la lampe.* 

*• Ne touchez pas ou ne bloquez pas l'objectif avec des objets sous risque d'endommager l'objectif du projecteur. Les rayures, entailles et tout autre dommage à l'objectif ne sont pas couverts par la garantie du produit.* 

*• Débranchez le cordon d'alimentation avant de remplacer la lampe.* 

*• Ne laissez pas tomber le module de la lampe. Le verre peut se briser en éclats et entraîner des blessures.* 

*• Ne touchez pas la surface de verre du module de la lampe. Les empreintes peuvent obscurcir la netteté de la projection et le verre risque de se briser en éclats.* 

*• Prenez toutes les précautions nécessaires lorsque vous devez enlever le boîtier de la lampe. Au cas où la lampe se brise, des petits fragments de verre peuvent tomber. Le module de la*  lampe a été conçu pour contenir la plupart de ces fragments. Toutefois, vous devez prendre *toutes les précautions lors du retrait.* 

*• Avant de procéder au remplacement d'une lampe brisée, nettoyez le compartiment de la lampe et jetez les matériaux utilisés pour le nettoyage. Lavez-vous bien les mains après avoir remplacé une lampe.* 

*• Lorsque vous devez remplacer une lampe avec un projecteur installé au plafond, portez des lunettes de protection pour ne pas vous blesser les yeux. Hg-- La lampe contient du mercure. Effectuez la mise au rebut conformément aux lois locales. Voir [www.lamprecycle.org](http://www.lamprecycle.org/).* 

*• Mettez le projecteur hors tension et débranchez-le au moins 60 minutes avant de procéder au remplacement de la lampe. Si vous ne respectez pas ce délai, vous risquez de vous brûler gravement.*

**1.** Enlevez le couvercle à vis.

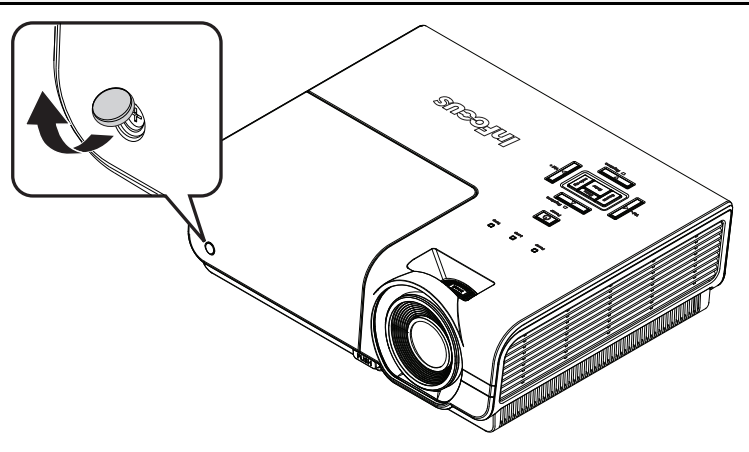

**2.** Enlevez la seule vis du couvercle du compartiment de la lampe, en utilisant un en politika<br>Kategoria tournevis Philips. **3.** Enlevez le capot du compartiment de la lampe. **4.** Retirez les trois vis du module de la lampe, en utilisant un tournevis Philips. **SNEETUI**  $\overline{\phantom{a}}$ ã **5.** Soulevez la poignée du module.

### **SP8600HD3D/IN8601 Manuel de l'utilisateur**

**6.** Tirez fermement sur la poignée du module pour enlever le module de la lampe.

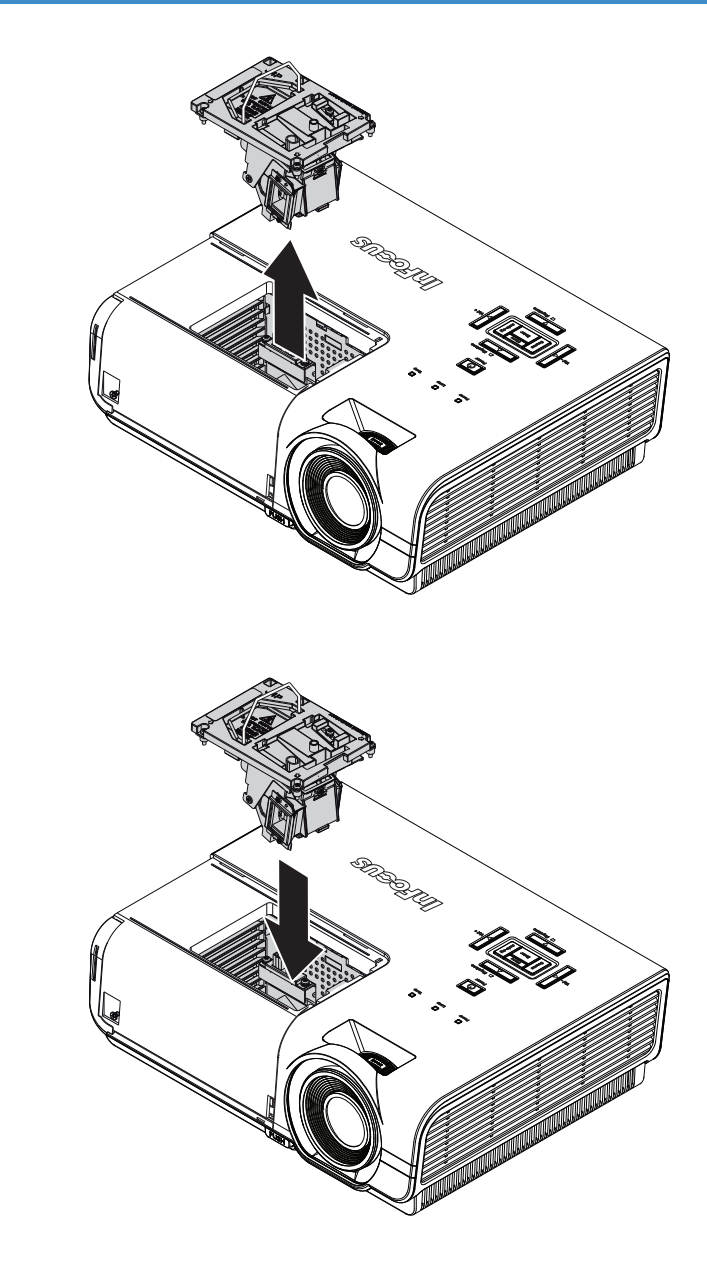

**7.** Inversez les étapes 1 à 6 pour installer le nouveau module de la lampe. Pendant l'installation, alignez le module de la lampe avec le connecteur et assurez-vous qu'il est horizontal pour éviter des dommages.

> Remarque : Le module de lampe doit rester bien en place et le connecteur de la lampe doit être inséré correctement avant de serrer les vis.

- **8.** Allumez le projecteur et réinitialisez la lampe une fois le module de lampe remplacé. Réinit. la lampe :
	- a) Appuyez sur le bouton Menu et sélectionnez le menu **CONFIGURATION**>>**Avancé**.
	- b) Sélectionnez 《**Lampe**》 appuyez sur le bouton Entrer/Sélectionner pour accéder au sous-menu Lampe.
	- c) Sélectionnez 《**Réinitialiser compteur lampe**》 et appuyez sur Entrer/Sélectionner.
	- d) Sélectionnez 《Réinitialiser》 (il apparaît en bleu) et appuyez sur Entrer/Sélectionner pour réinitialiser le compteur de la lampe à zéro.

# <span id="page-37-0"></span>**Nettoyage du projecteur**

Nettoyez le projecteur pour enlever la poussière et les saletés et garantir un fonctionnement sans problème.

### *Avertissement :*

*1. Mettez le projecteur hors tension et débranchez-le au moins 60 minutes avant de procéder au nettoyage. Si vous ne respectez pas ce délai, vous risquez de vous brûler gravement.* 

*2. Utilisez uniquement un chiffon humide pour nettoyer. Ne laissez pas l'eau entrer dans les ouvertures de ventilation du projecteur.* 

*3. Si une petite quantité d'eau rentre dans le projecteur pendant le nettoyage, laissez-le débranché dans une pièce bien ventilée pendant plusieurs heures avant de l'utiliser.* 

*4. Si une grande quantité d'eau rentre dans le projecteur pendant le nettoyage, vous devez le faire réparer.* 

# <span id="page-37-1"></span>*Nettoyage de l'objectif*

Vous pouvez acheter un agent de nettoyage pour objectif optique dans la plupart des magasins vendant des appareils photos. Consultez les informations ci-dessous pour le nettoyage approprié de l'objectif du projecteur.

- 1. Appliquez une petite quantité de l'agent de nettoyage pour objectif optique sur un chiffon doux et propre. (Ne pas appliquer l'agent de nettoyage directement sur l'objectif.)
- 2. Nettoyez l'objectif avec un mouvement circulaire.

### *Attention :*

*1. N'utilisez pas d'agents ou de dissolvants abrasifs.* 

*2. Pour éviter toute décoloration ou atténuation, n'utilisez pas d'agent de nettoyage sur le boîtier du projecteur.* 

### <span id="page-37-2"></span>*Nettoyage du boîtier*

Consultez les informations ci-dessous pour le nettoyage approprié du boîtier du projecteur.

- 1. Nettoyez la poussière avec un chiffon humide propre.
- 2. Humidifiez le chiffon avec de l'eau chaude et un détergent doux. Passez ensuite le chiffon sur le boîtier.
- 3. Rincez le chiffon pour enlever le détergent et renettoyez le projecteur.

### *Attention :*

*Pour éviter toute décoloration ou atténuation, n'utilisez pas d'agent de nettoyage abrasif à base d'alcool.* 

# *DEPANNAGE*

### <span id="page-38-1"></span><span id="page-38-0"></span>**Problèmes standard et solutions**

Ces directives sont des suggestions de gestion de problèmes que vous pouvez rencontrer avec le projecteur. Si le problème n'est pas résolu ainsi, contactez votre revendeur pour toute assistance.

Souvent, après avoir passé du temps à solutionner un problème, vous remarquerez que son origine peut être aussi simple qu'une connexion desserrée. Vérifiez les points suivants avant de procéder à l'exécution de solutions spécifiques au problème.

- *Utilisez un autre appareil électrique pour vous assurer que la prise électrique fonctionne.*
- *Assurez-vous que le projecteur est bien sous tension.*
- *Assurez-vous que tous les branchements sont bien fixes.*
- *Assurez-vous que le périphérique attaché est bien sous tension.*
- *Assurez-vous que l'ordinateur connecté n'est pas en mode de veille.*
- *Assurez-vous que l'ordinateur bloc-notes connecté est configuré pour un affichage externe.*

*(Il suffit normalement d'appuyer sur la combinaison Fn-touche sur le bloc-notes. Pour de plus amples informations, consultez la documentation utilisateur de votre ordinateur.)* 

### <span id="page-38-2"></span>**Suggestions pour le dépannage**

Dans chacune des sections spécifiques à un problème, procédez selon les étapes suggérées. Ce faisant, vous résoudrez sans doute le problème plus rapidement.

Essayez de bien définir le problème pour ne pas remplacer inutilement des pièces qui ne sont pas défectueuses.

À titre d'exemple, si vous remplacez les piles et que le problème persiste, replacez les piles d'origine et passez à l'étape suivante.

Rappelez-vous des étapes que vous avez suivi lors d'un dépannage : Ces informations peuvent s'avérer utiles lorsque vous appelez le service d'assistance technique pour une réparation.

# <span id="page-39-0"></span>**Messages d'erreur DEL**

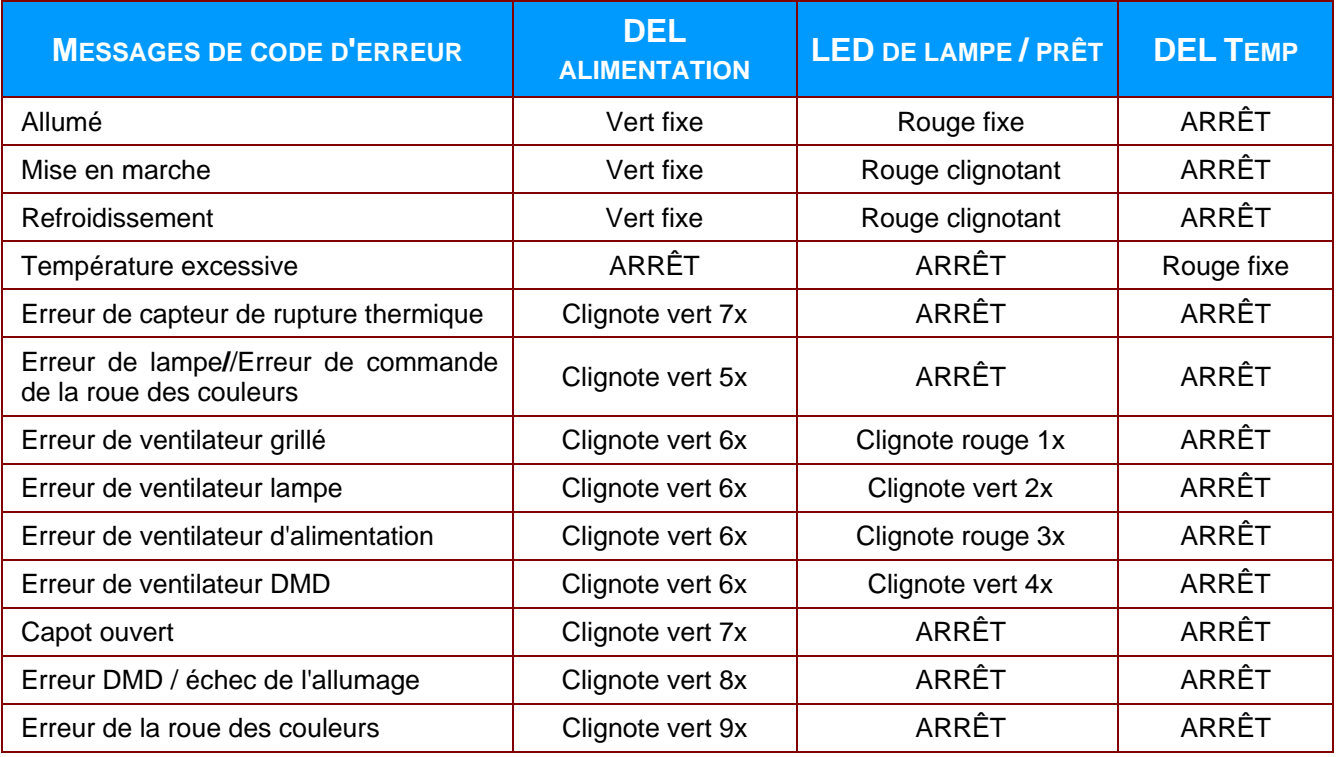

En cas d'erreur, débranchez le cordon d'alimentation CA et attendez une (1) minute avant de remettre le projecteur en marche. Si les voyants DEL POWER (Alimentation) ou LAMPE continuent à clignoter, ou si le voyant DEL TEMP reste allumé, contactez le service d'assistance technique InFocus à l'adresse suivante www.infocus.com/support.

### <span id="page-39-1"></span>**Problèmes avec les imag[es](http://www.infocus.com/support)**

### *Problème : Aucune image ne s'affiche à l'écran*

- **1.** Vérifiez les réglages de votre ordinateur bloc-notes ou de bureau.
- **2.** Mettez tous les appareils hors puis sous tension dans l'ordre approprié.
- **3.** De nombreux ordinateurs portables n'activent pas automatiquement leur port vidéo lorsqu'un projecteur est connecté. En principe, une combinaison de touches telle que **FN + F8** ou CRT/LCD permet d'activer ou de désactiver un affichage externe. Localisez une touche de fonction intitulée CRT/LCD ou une touche de fonction avec le symbole d'un moniteur. Appuyez simultanément sur FN et la touche de fonction.

### *Problème : L'image est floue*

- **1.** Réglez le **Focus** sur le projecteur.
- **2.** Appuyez sur le bouton **Auto Image** sur la télécommande ou le bouton Re-sync sur le pavé.
- **3.** Assurez-vous que la distance entre le projecteur et l'écran est dans la plage de 10 m spécifiée.
- **4.** Assurez-vous que l'objectif du projecteur est propre.

### *Problème : L'image est grande en haut ou en bas (effet trapézoïdal)*

- **1.** Placez le projecteur de manière à ce qu'il soit le plus perpendiculaire possible par rapport à l'écran.
- **2.** Utilisez la touche **Distorsion** sur la télécommande ou le projecteur pour corriger le problème.

### *Problème : L'image est inversée*

Vérifiez les réglages de **Projection** dans le menu **Configuration >> Basique** de l'OSD.

### *Problème : L'image est striée*

- **1.** Réglez les paramètres **Fréquence** et **Phase** dans le menu **Affichage >> Ajustement détail PC** de l'OSD sur les réglages par défaut.
- **2.** Pour garantir que le problème ne provient pas d'une carte vidéo du PC connecté, effectuez la connexion sur un autre ordinateur.

#### *Problème : L'image est plate sans contraste*

Ajustez le réglage **Contraste** dans le menu **Image >> Basique** de l'OSD.

### *Problème : La couleur de l'image projetée ne correspond pas à l'image source.*

Ajustez les réglages **Température couleur** et **Gamma** dans le menu **Image >> Avancé** de l'OSD.

### <span id="page-40-0"></span>**Problèmes avec la lampe**

#### *Problème : Aucune lumière provenant du projecteur*

- **1.** Vérifiez que le câble d'alimentation est bien branché.
- **2.** Assurez-vous qu'il n'y a pas de problème avec la source d'alimentation en la testant avec un autre appareil électrique.
- **3.** Remettez le projecteur en marche dans l'ordre approprié et assurez-vous que la DEL d'alimentation s'allume en vert.
- **4.** Si vous venez de remplacer la lampe, essayez de réinitialiser les connexions de la lampe.
- **5.** Remplacez le module de lampe.
- **6.** Remettez l'ancienne lampe dans le projecteur et faites-le réparer.

### *Problème : La lampe s'éteint*

- **1.** Les surtensions peuvent entraîner l'arrêt de la lampe. Débranchez et rebranchez le cordon d'alimentation et appuyez sur le bouton Alim.
- **2.** Si la lampe de s'allume pas, débranchez le projecteur et laissez-le se refroidir pendant 60 minutes. Remplacez la lampe.
- **3.** Si une nouvelle lampe ne résoud pas le problème, remettez l'ancienne lampe dans le projecteur et faites réparer le projecteur.

### <span id="page-40-1"></span>**Problèmes avec la télécommande**

### *Problème : Le projecteur ne répond pas à la télécommande*

- **1.** Dirigez la télécommande vers le capteur à distance sur le projecteur.
- **2.** Assurez-vous que le voie entre la télécommande et le capteur n'est pas obstruée.
- **3.** Éteignez l'éclairage fluorescent de la pièce.
- **4.** Vérifiez la polarité de la pile.
- **5.** Remplacez les piles.
- **6.** Éteignez les autres appareils infrarouges alentour.
- **7.** Remplacez la télécommande.

# <span id="page-41-0"></span>**Problèmes avec l'audio**

### *Problème : Il n'y a pas de son*

- **1.** Réglez le volume avec la télécommande.
- **2.** Réglez le volume de la source audio.
- **3.** Vérifiez la connexion du câble audio.
- **4.** Testez la sortie de la source audio avec d'autres hauts-parleurs.
- **5.** Faites réparer le projecteur.

### *Problème : Le son est déformé*

- **1.** Vérifiez la connexion du câble audio.
- **2.** Testez la sortie de la source audio avec d'autres hauts-parleurs.
- **3.** Faites réparer le projecteur.

# <span id="page-41-1"></span>**Faire réparer le projecteur**

Si vous n'êtes pas en mesure de résoudre le problème, contactez le support technique de InFocus : [www.infocus.com/support.](http://www.infocus.com/support) Si vous devez faire réparer le projecteur, emballez-le dans le carton d'emballage d'origine et ajoutez le numéro d'autorisation de renvoi à l'extérieur de la boîte.

# <span id="page-42-0"></span>**Q et R sur HDMI**

### *Q. Quelle est la différence entre un câble HDMI dit* 《*Standard*》 *et un câble HDMI dit*  《*Vitesse élevée*》 *?*

HDMI Licensing, LLC a annoncé récemment que les câbles seront testés et définis comme étant standard ou haut débit.

Les câbles standard (ou « catégorie 1 ») HDMI ont été testés pour fonctionner à une vitesse de 75 Mhz ou jusqu'à 2,25Gbps, ce qui est l'équivalent d'un signal de 720p et de 1080i.

Les câbles à haute vitesse (ou « catégorie 2 ») HDMI ont été testés pour fonctionner à une vitesse de 340 Mhz ou jusqu'à 10,2Gbps, qui est la bande passante la plus élevée actuellement disponible sur un câble HDMI et peuvent supporter avec succès des signaux de 1080p y compris ceux de profondeurs de couleurs accrues ou de taux d'actualisation accrus de la Source. Les câbles haut débit sont également capable de gérer des affichages à résolutions plus élevées, comme les moniteurs de cinéma WQXGA (résolution 2560 x 1600).

### *Q. Comment obtenir une longueur de câble HDMI supérieure à 10 mètres ?*

Il existe plusieurs adaptateurs HDMI solutionnant les longueurs de câbles HDMI dépassant la distance effective d'un câble allant d'une longueur de 10 m à une longueur plus grande. Ces sociétés fabriquent diverses solutions incluant des câbles actifs (composants électroniques actifs intégrés aux câbles qui propulsent et prolongent le signal du câble), des répétiteurs, des amplificateurs ainsi que CAT5/6 et des solutions à fibre.

### *Q. Comment puis-je déterminer si un câble certifié HDMI ?*

Tous les produits HDMI doivent être certifiés par le fabricant dans les spécifications de test de conformité HDMI. Il se peut toutefois que des câbles portant le logo HDMI soient disponibles mais qu'ils n'aient pas été correctement testés/ HDMI Licensing, LLC étudie sérieusement ces instances afin de garantir que la marque de commerce HDMI soit utilisée correctement sur le marché. Nous recommandons à la clientèle d'acheter les câbles auprès d'une source et d'une société réputées qui soient fiables.

Pour de plus amples informations, allez à :<http://www.hdmi.org/learningcenter/faq.aspx#49>

# *SPÉCIFICATIONS*

# <span id="page-43-1"></span><span id="page-43-0"></span>**Spécifications**

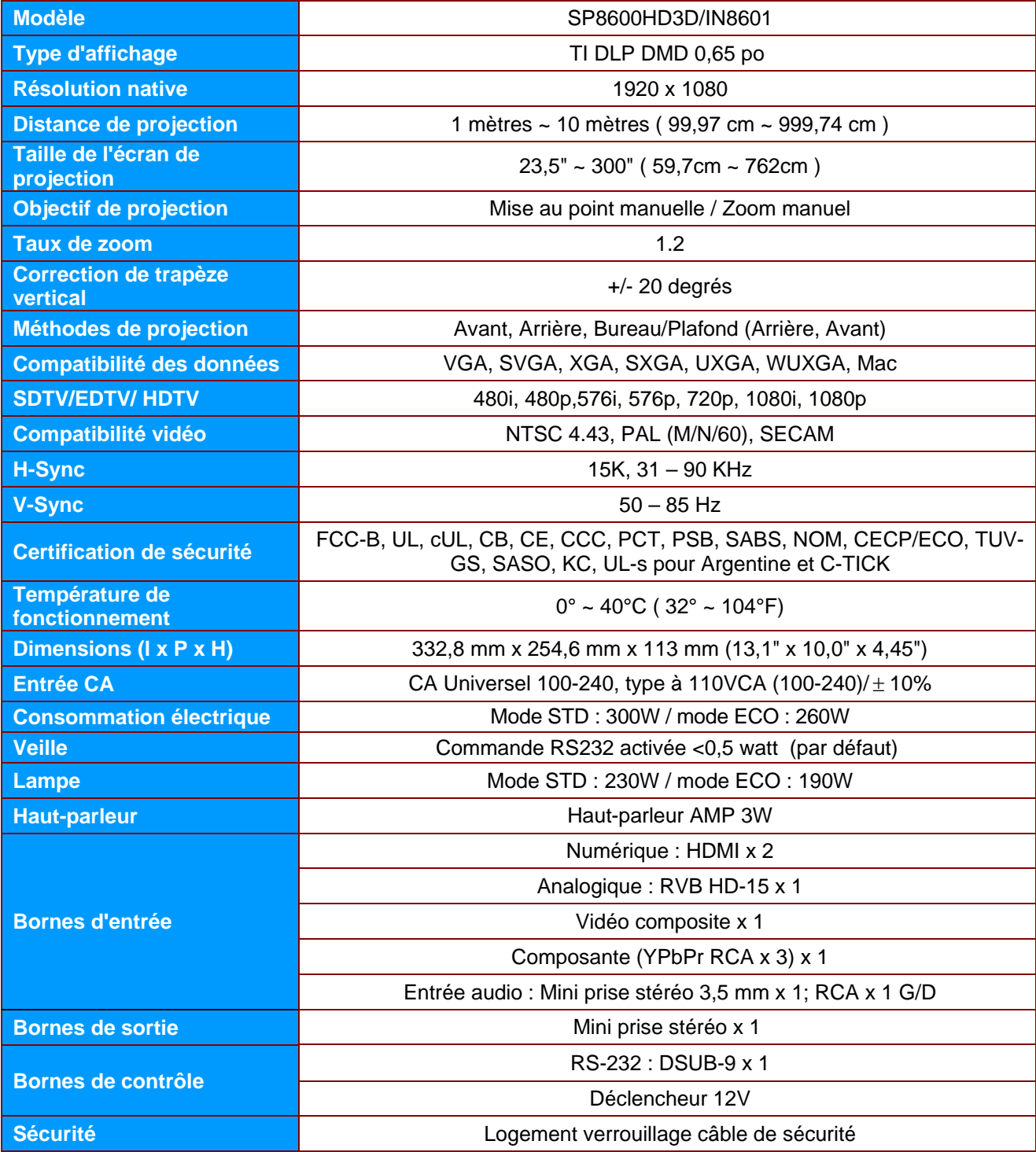

# <span id="page-44-0"></span>**Distance de projection par rapport à la dimension de projection**

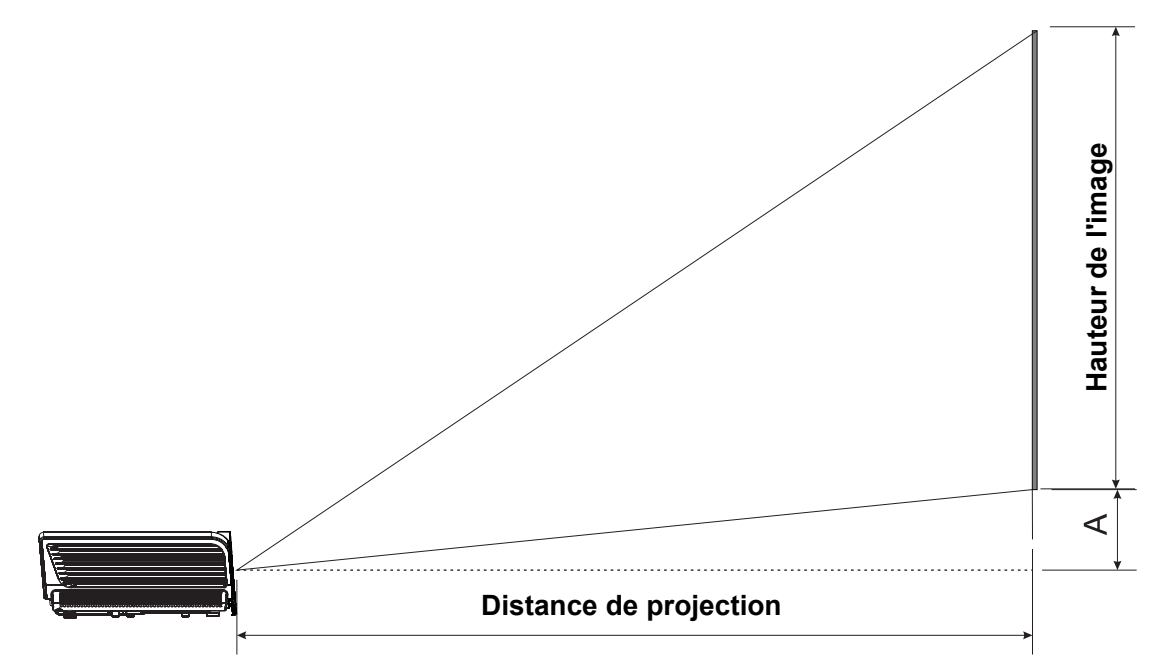

<span id="page-44-1"></span>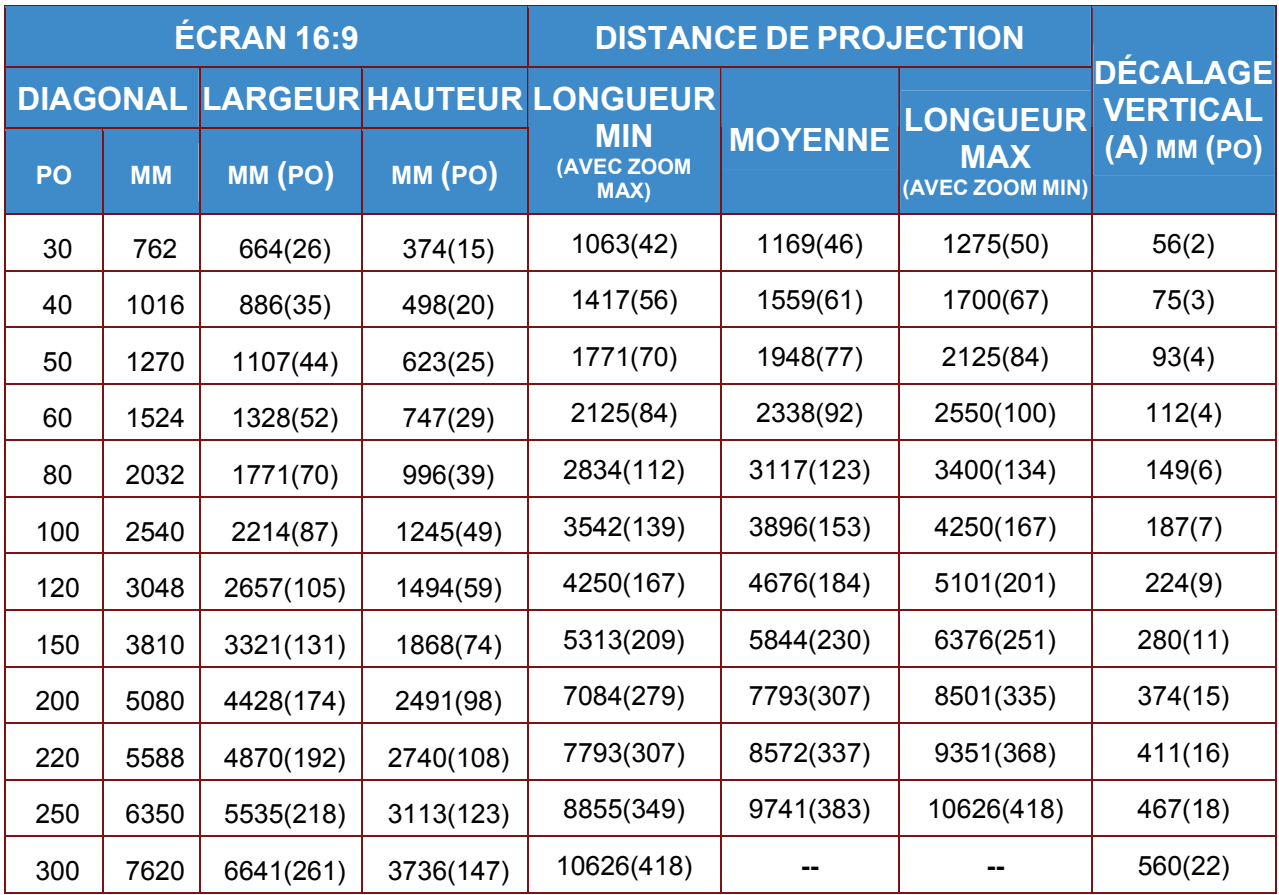

# *Tableau des distances de projection et des dimensions*

# <span id="page-45-0"></span>**Tableau du mode de synchronisation**

Le projecteur peut afficher plusieurs résolutions. Le tableau suivant indique les résolutions pouvant être affichées par le projecteur.

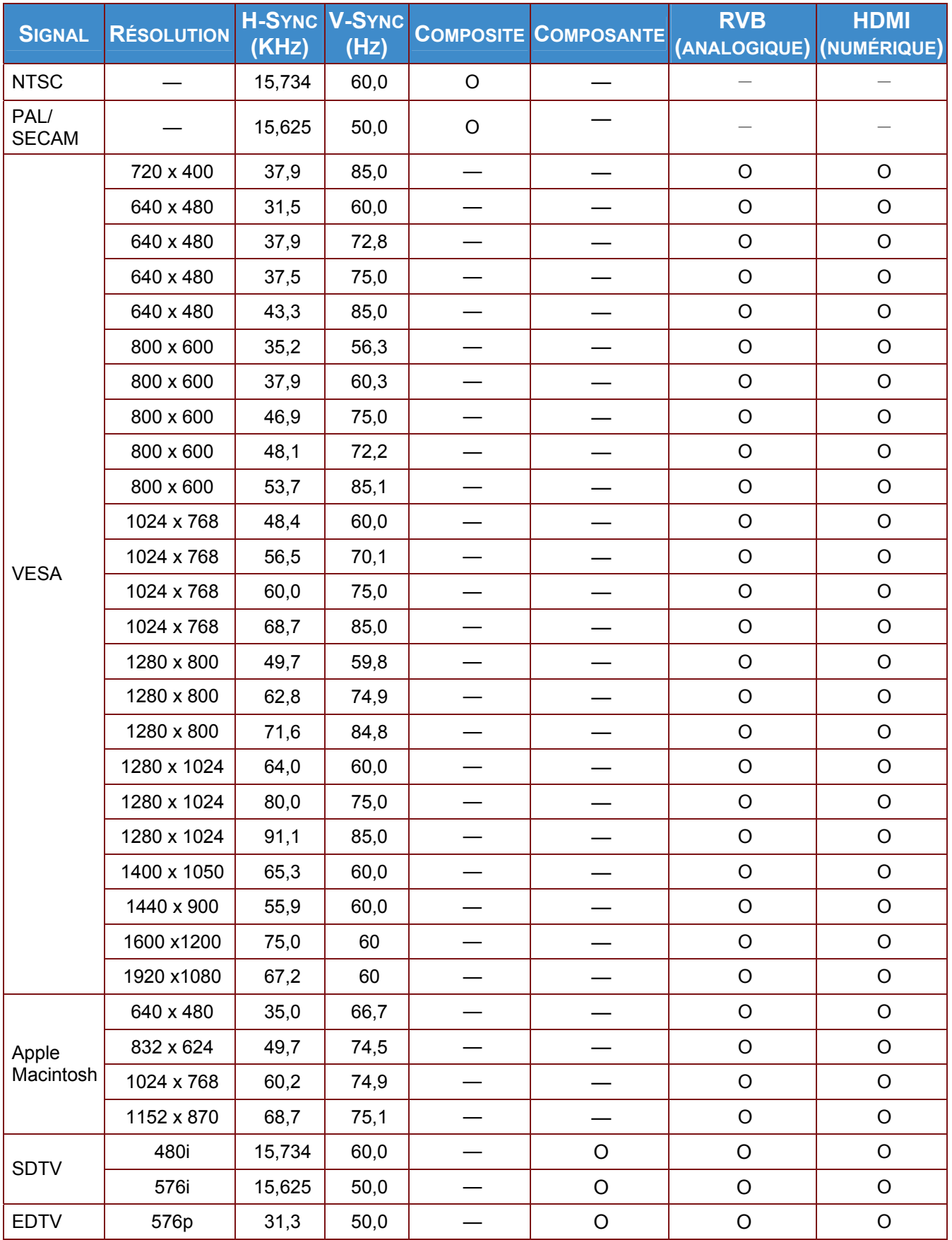

# **SP8600HD3D/IN8601 Manuel de l'utilisateur**

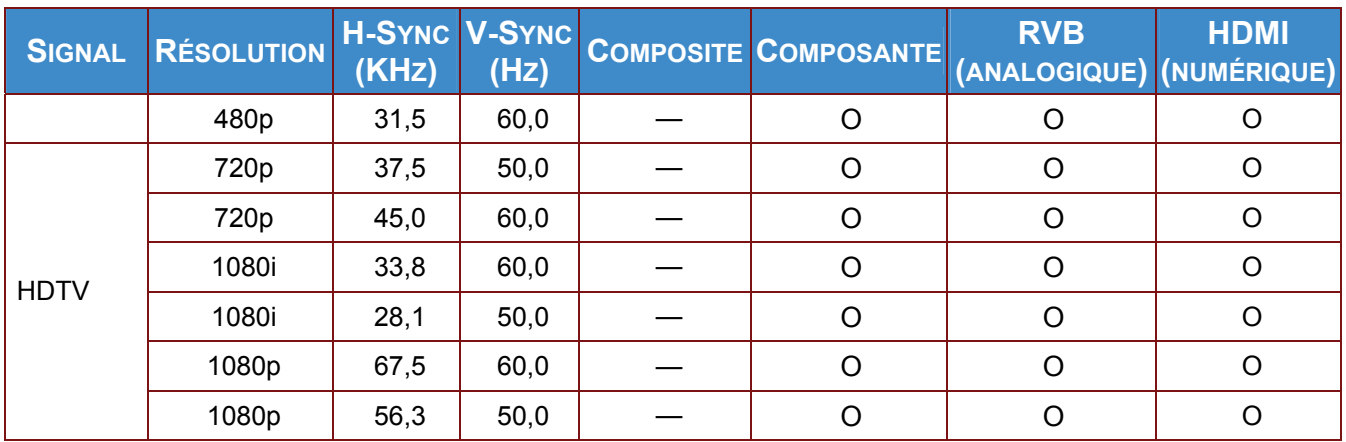

Support de synchro 2D à 3D :

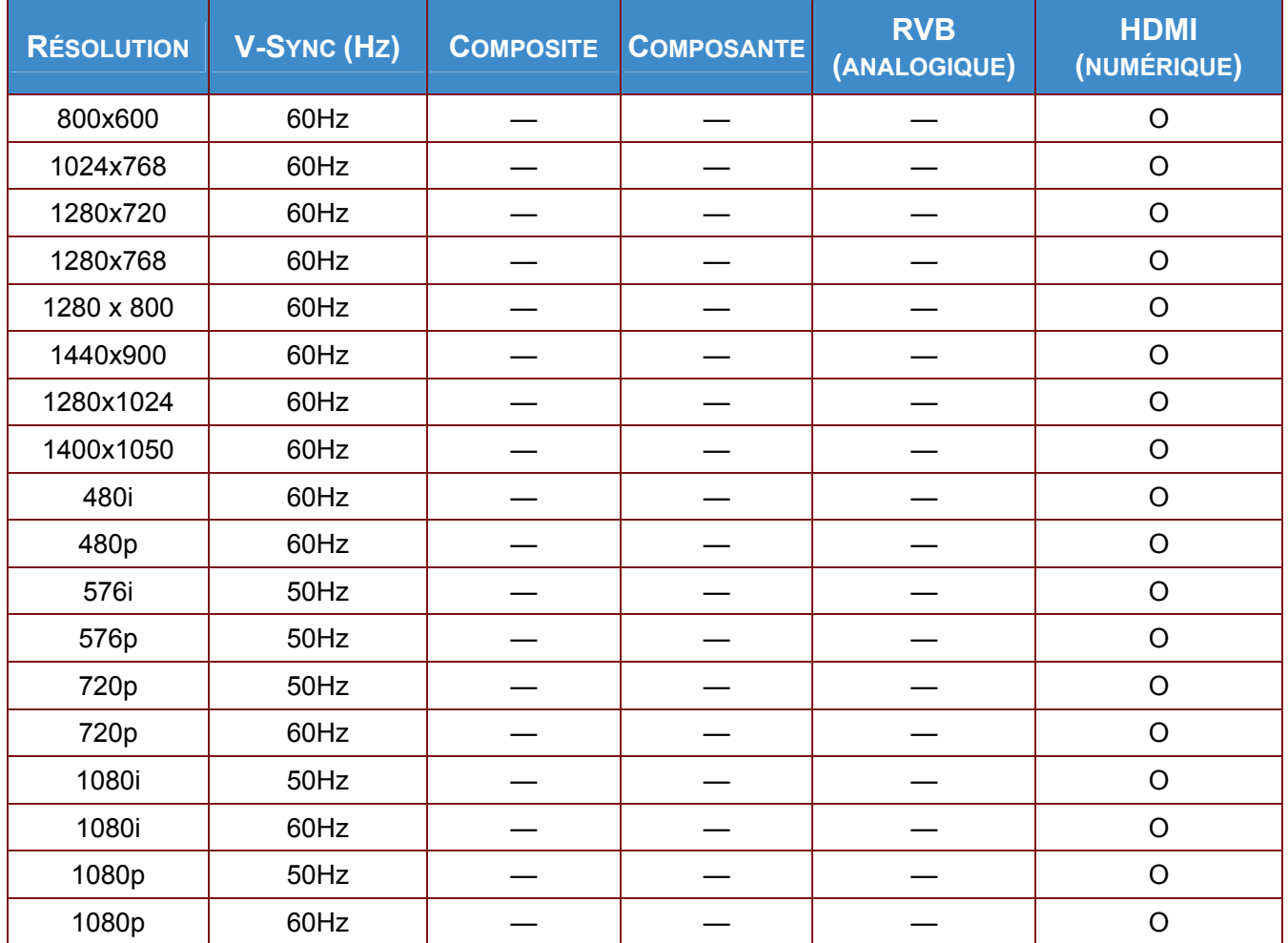

Support de synchro 3D :

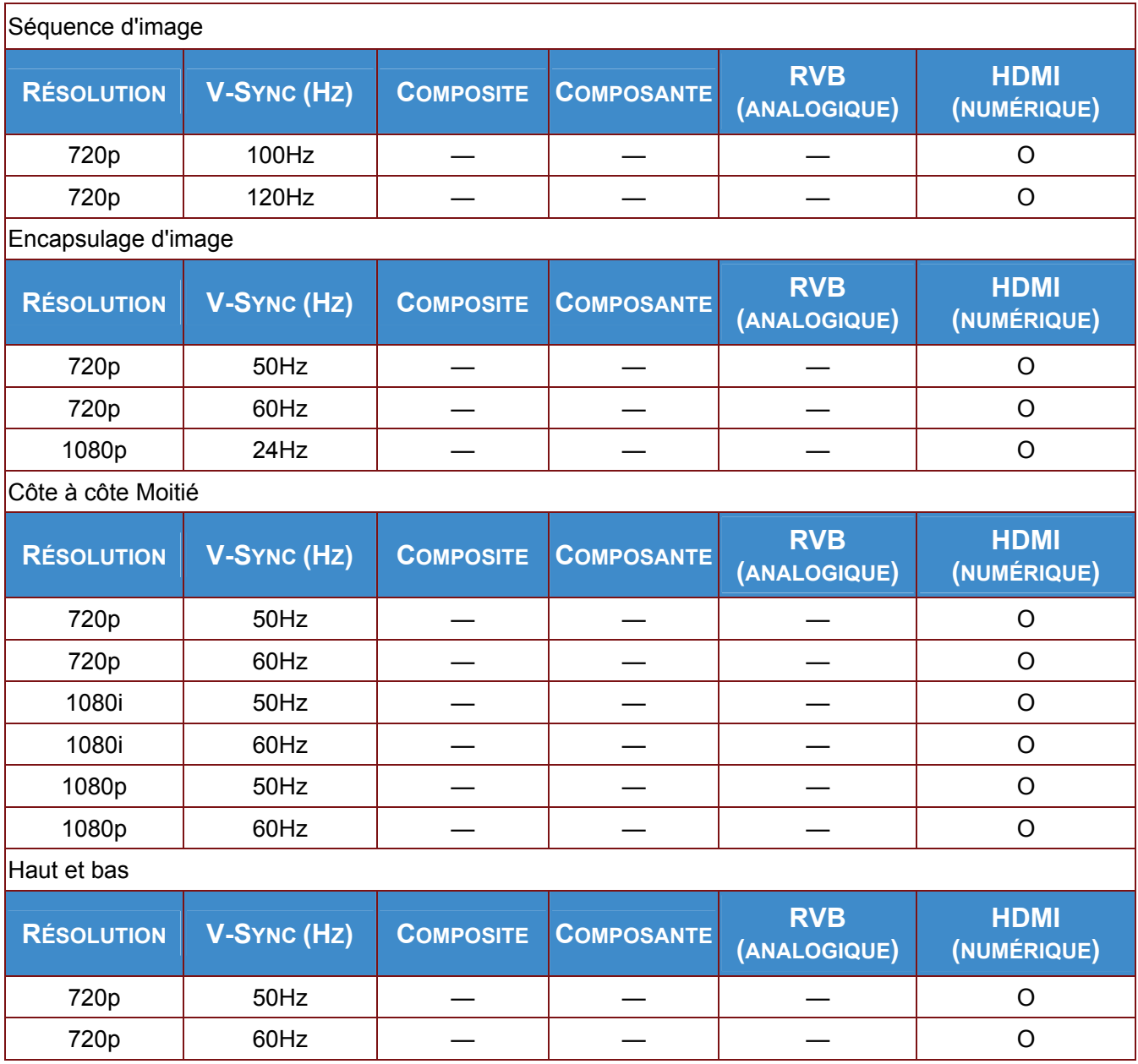

O : Fréquence prise en charge

—: Fréquence non prise en charge

(\*) VGA prend en charge les composants EDTV/SDTV/HDTV avec un adaptateur.

La résolution native du projecteur SP8600HD3D et IN8601 est 1920 x 1080. Les autres résolutions peuvent afficher des lignes ou du texte d'une manière bizare.

# <span id="page-48-0"></span>**Dimensions du projecteur**

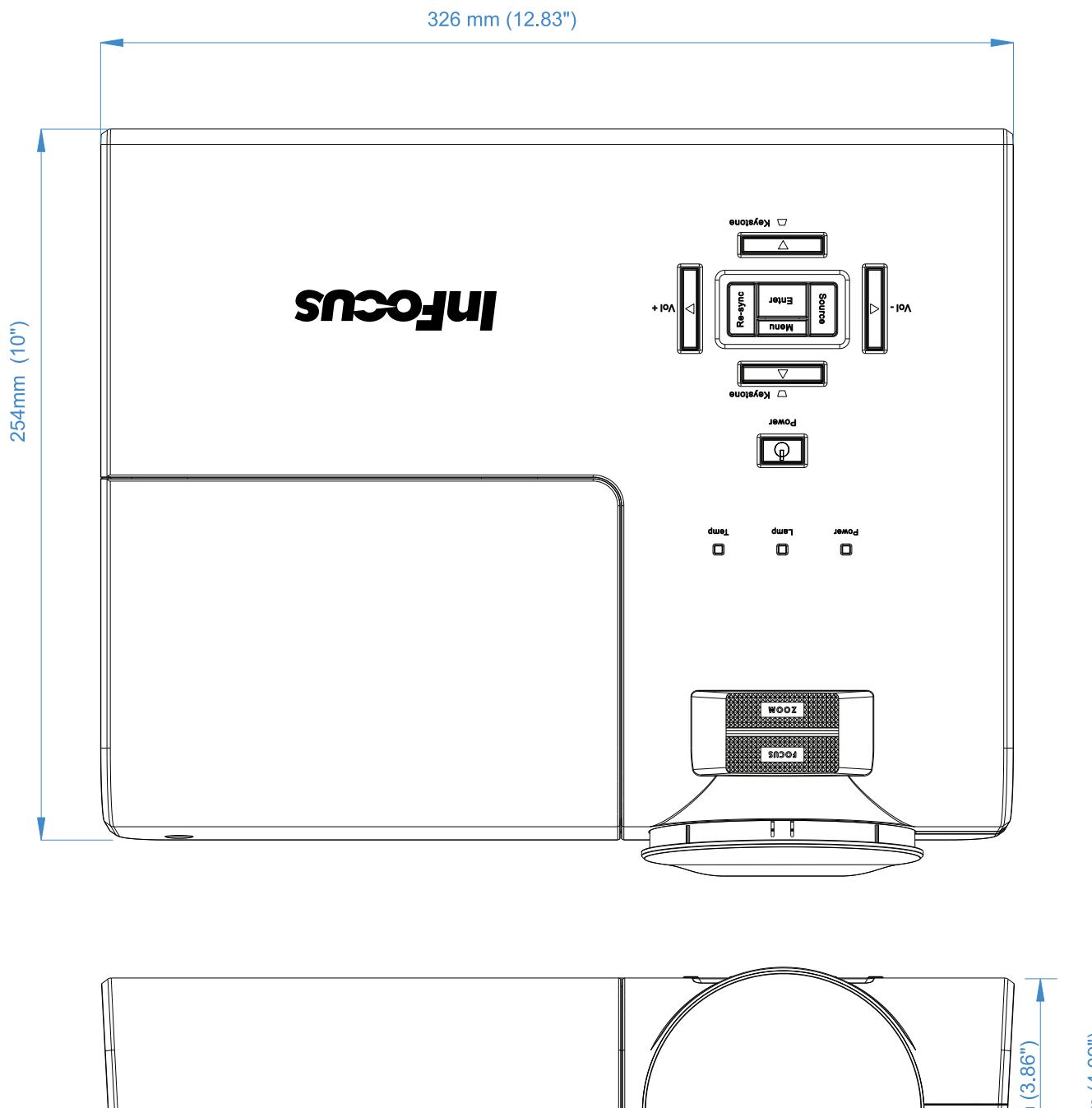

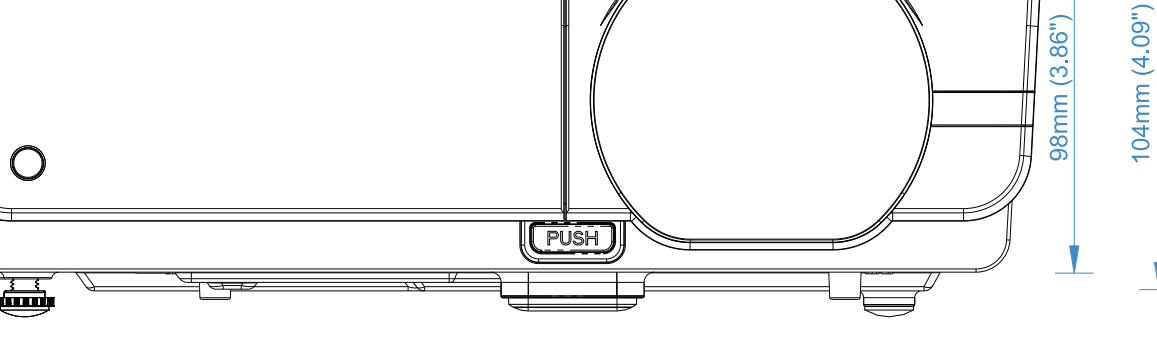

# *CONFORMITE REGLEMENTAIRE*

# <span id="page-49-1"></span><span id="page-49-0"></span>**Avertissement de la FCC**

Cet équipement a été testé et trouvé conforme aux limites des appareils numériques de Classe B, conformément à la Partie 15 des règlements FCC. Ces limites ont pour objectif de fournir une protection raisonnable contre toute interférence dangereuse lorsque l'équipement est utilisé dans un environnement commercial.

Cet équipement génère, utilise et peut émettre de l'énergie RF et s'il n'est pas installé et utilisé en accord avec ce manuel d'instruction, risque d'entraîner une interférence nocive aux communications radio. Le fonctionnement de cet équipement dans une zone résidentielle est susceptible de provoquer un brouillage nuisible, auquel cas les mesures correctives seront à la charge du propriétaire.

Des changements ou modifications non expressément approuvées apportées par les parties responsables de s'y conformer risque d'annuler le droit de l'utilisateur à faire fonctionner l'équipement.

# <span id="page-49-2"></span>**Canada**

Cet appareil numérique de Classe B est conforme à la norme canadienne ICES-003.

### <span id="page-49-3"></span>**WEEE**

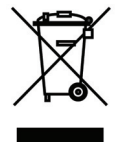

**REMARQUE :** Ce produit est un appareil électronique et électrique couvert par la Directive sur les déchets des équipements électriques et électroniques (WEEE) de l'Union Européenne (2002/96/CE). La directive WEEE requiert que l'équipement couvert soit ramassé et traité séparément des déchets ménagères types dans les états membres de l'UE. Veuillez respecter les directives de l'organisme environnemental local ou demander au magasin où vous avez acheté le produit quelles sont les options de ramassage ou de recyclage.

### <span id="page-49-4"></span>**Certifications de sécurité**

FCC-B, UL, cUL, CB, CE, CCC, PCT, PSB, SABS, NOM, CECP/ECO, TUV-GS, SASO, KC, UL-s pour Argentine et C-TICK

# <span id="page-50-0"></span>**Protocole RS-232C**

### **Réglage RS232**

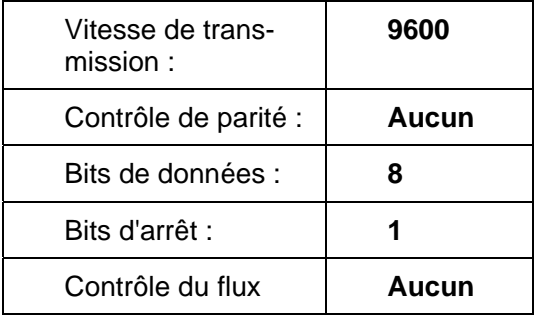

Délai minimum avant commande suivante : **1ms**

### **Structure de commande de contrôle**

**Les commandes sont structurées par le code d'adresse, le code de commande, le code de données et le code de fin. La plupart des commandes sont structurées sauf quelques une qui ont un problème de compatibilité avec d'autres projecteurs.** 

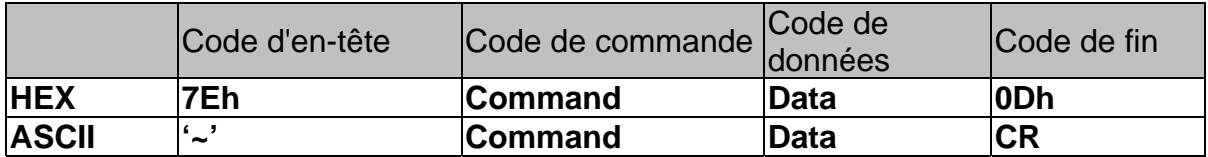

### **Séquence de contrôle**

Le projecteur peut envoyer un code de retour après avoir reçu une commande. Si la commande n'est pas reçue correctement, le projecteur n'envoie pas le code de retour

### **Commandes d'opération**

Les commandes de fonctionnement permettent le réglage du fonctionnement de base de ce projecteur.

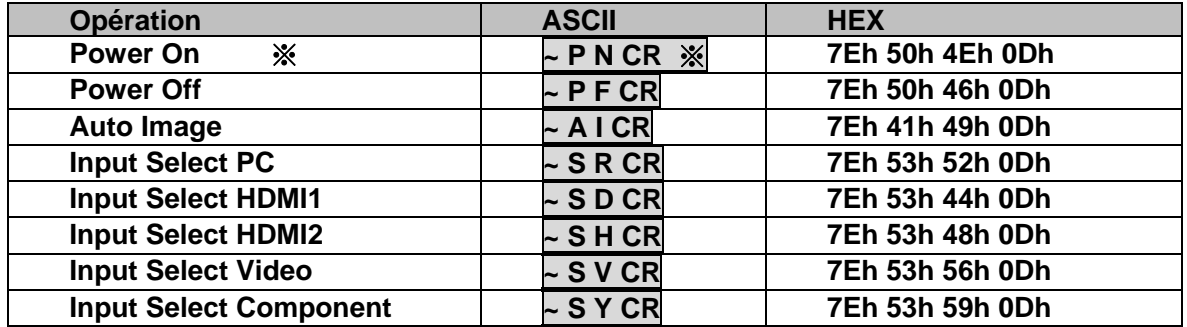

※ La commande Allumer ne fonctionnera pas pendant 1 minute après la commande de mise hors tension.

※ CR : Retour chariot.

### **Commande à distance**

Les commandes à distance simulent le code envoyé depuis la télécommande IR.

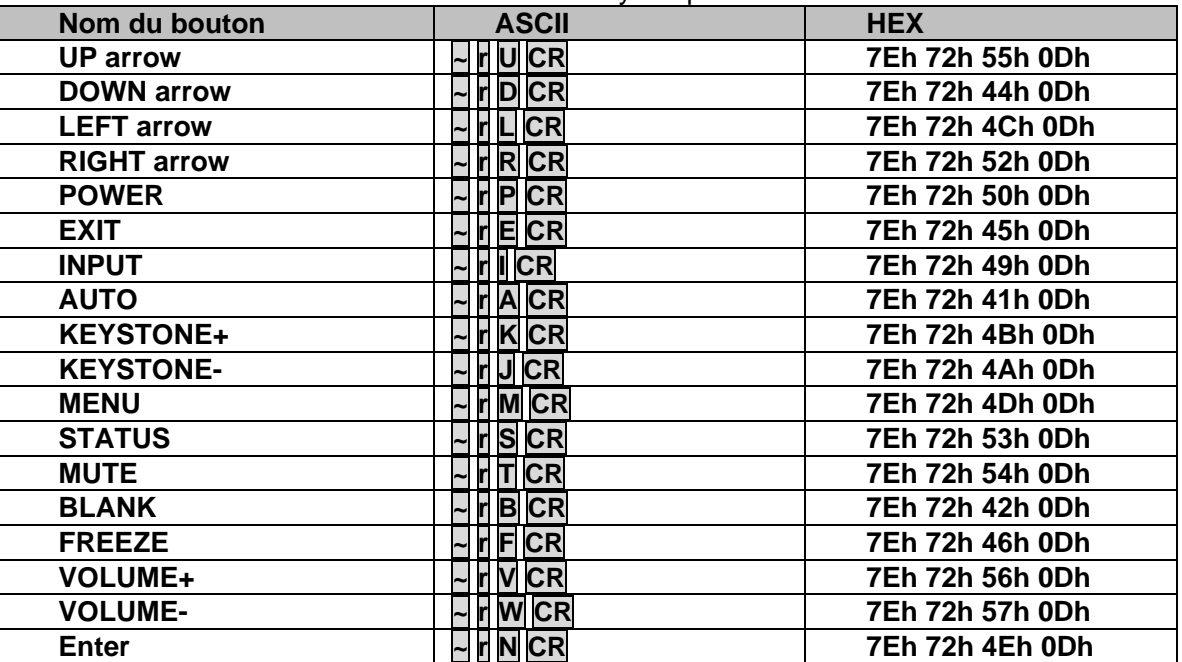

### **Régler la valeur de commande**

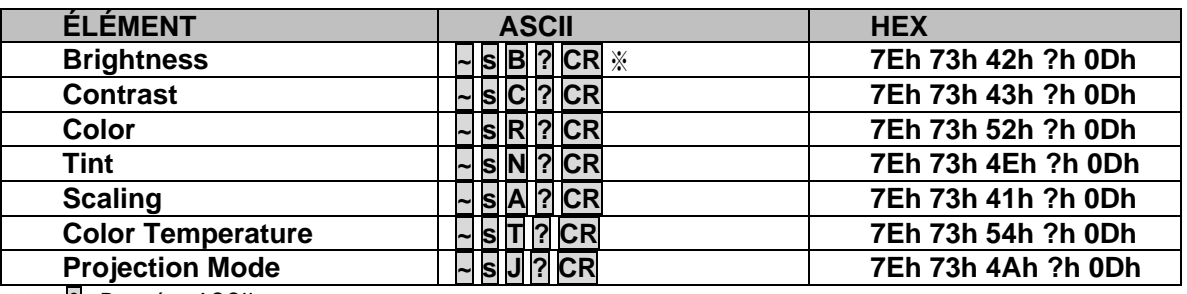

※ ?: Données ASCII

### **Plage des données**

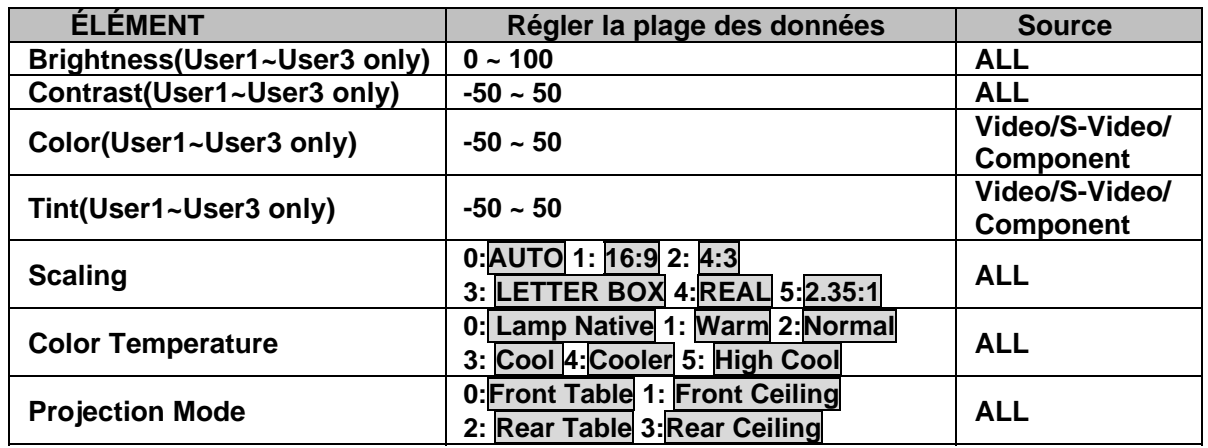

**Attention : 1. La plage des données peut être différente en fonction du modèle. 2. Les réglages Luminosité/Contraste/Couleur/Teinte sont seulement disponibles dans les modes d'image Util1-Util3.** 

**Exemple 1. Ajuster la Luminosité sur 100** 

**Commande à envoyer : ~sB100CR** 

**Exemple 2. Ajuster le réglage de la Température des couleurs sur Chaud Commande à envoyer : ~sT2CR**

### **Commande de demande**

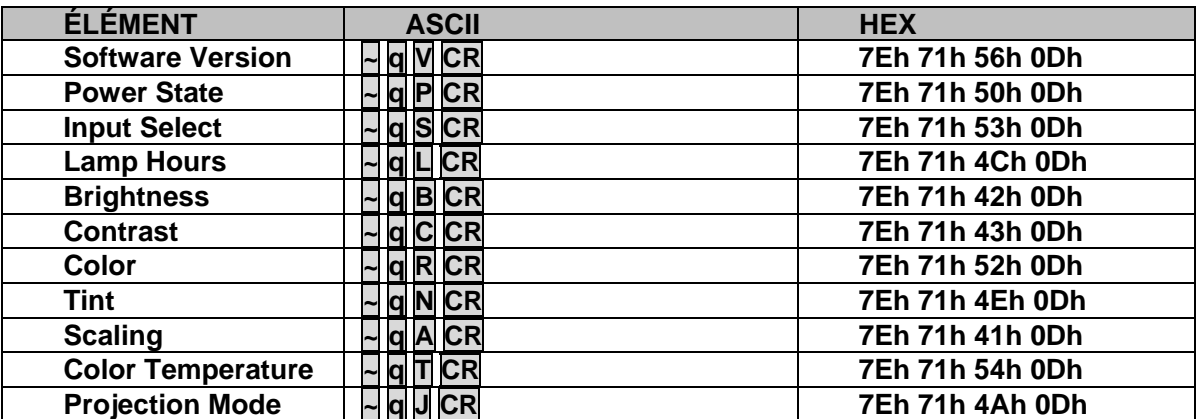

### **Message de réponse**

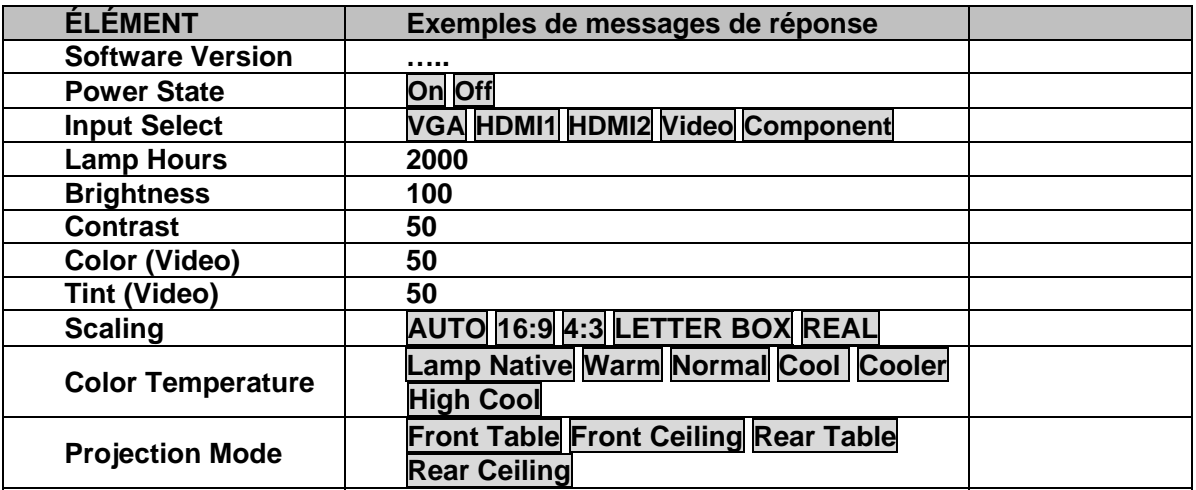

**Exemple 1. Afficher le réglage de la Luminosité Commande à envoyer : ~qBCR Réponse : 100 Exemple 2. Afficher la température des couleurs Commande à envoyer : ~qTCR Réponse : Chaud**